$\overline{aws}$ 

開発者ガイド

# AMB アクセスポリゴン

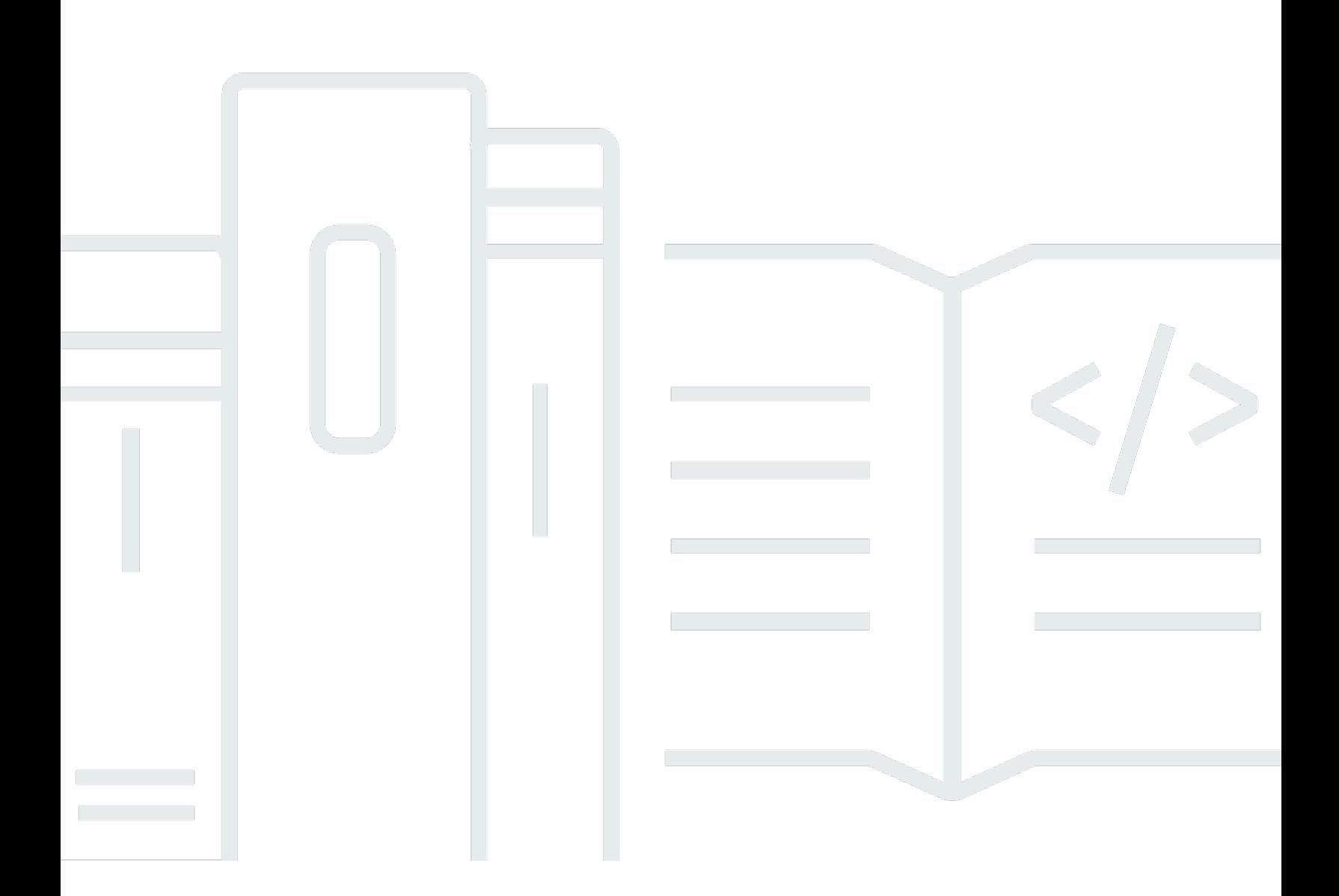

Copyright © 2024 Amazon Web Services, Inc. and/or its affiliates. All rights reserved.

### AMB アクセスポリゴン: 開発者ガイド

Copyright © 2024 Amazon Web Services, Inc. and/or its affiliates. All rights reserved.

Amazon の商標とトレードドレスは、Amazon 以外の製品またはサービスとの関連において、顧客 に混乱を招いたり、Amazon の名誉または信用を毀損するような方法で使用することはできませ ん。Amazon が所有しない他の商標はすべてそれぞれの所有者に帰属します。所有者は必ずしも Amazon との提携や関連があるわけではありません。また、Amazon の支援を受けているとはかぎり ません。

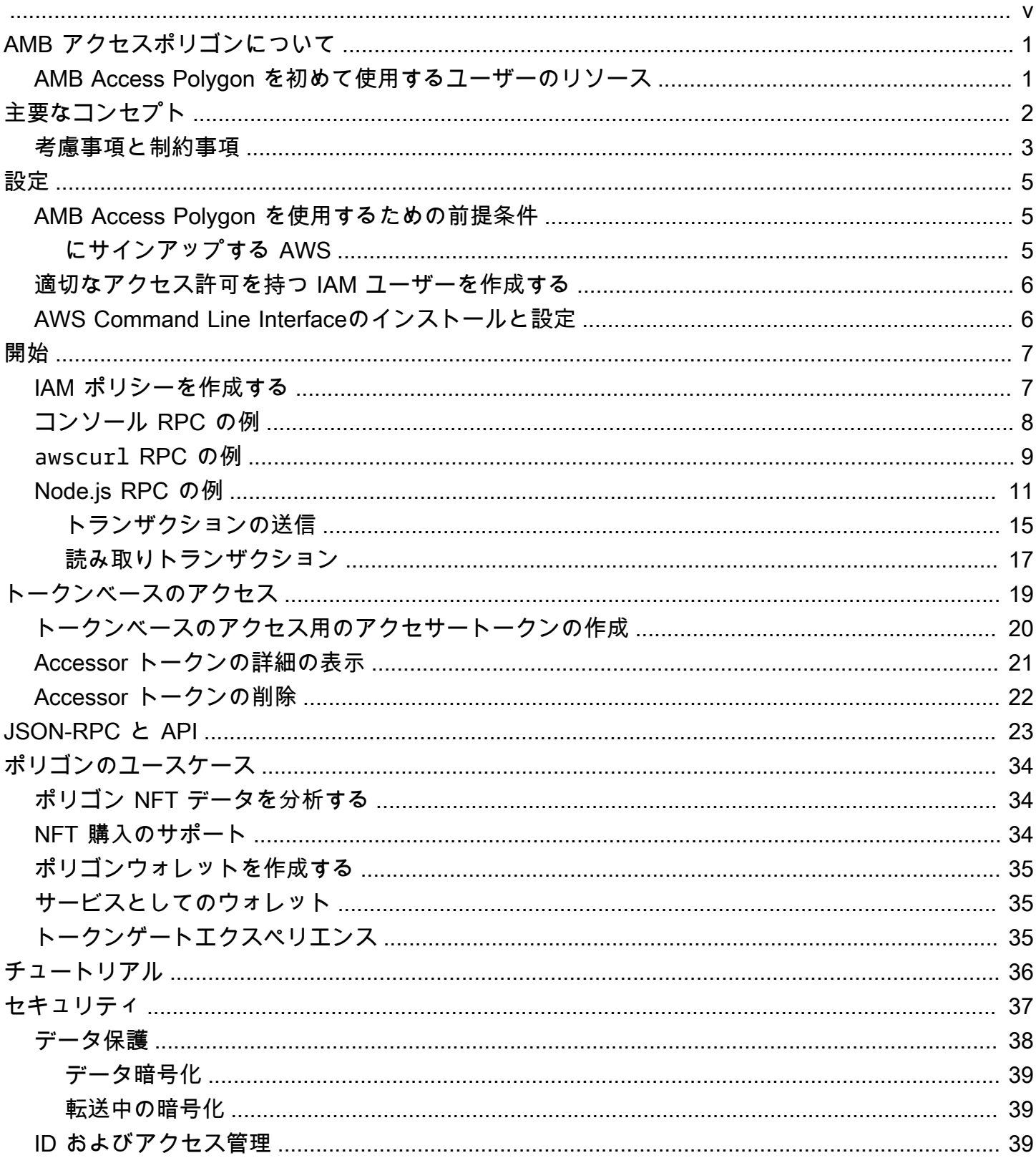

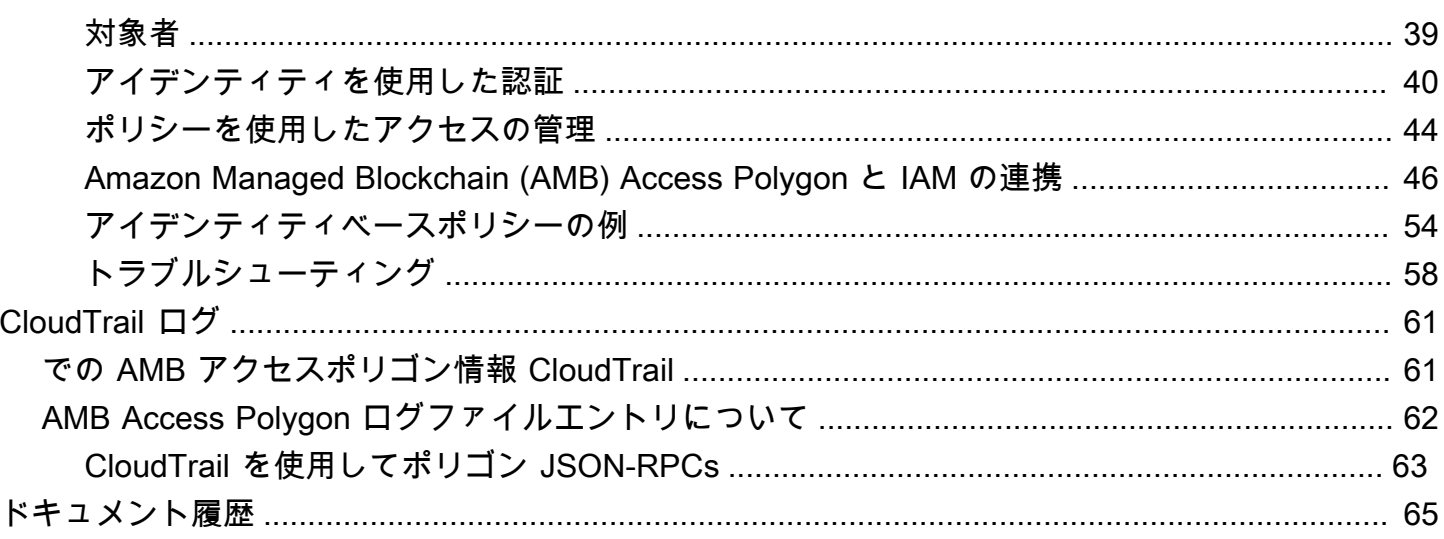

Amazon Managed Blockchain (AMB) Access Polygon はプレビューリリースであり、変更される可能 性があります。

翻訳は機械翻訳により提供されています。提供された翻訳内容と英語版の間で齟齬、不一致または矛 盾がある場合、英語版が優先します。

## <span id="page-5-0"></span>Amazon Managed Blockchain (AMB) アクセスポリゴンとは

Amazon Managed Blockchain (AMB) Access Polygon は、Polygon ブロックチェーン上に回復力 のある Web3 アプリケーションを構築するのに役立つフルマネージドサービスです。AMB Access Polygon は、Polygon ブロックチェーンへの即時かつサーバーレスアクセスを提供します。

Polygon は、Ethereum Virtual Machine (EVM) を基盤として使用するスケーリングソリューションで す。ポリゴンブロックチェーンは、トランザクションスループットが高く、トランザクション料金が 低いことで知られています。ポリゴンブロックチェーンは proof-of-stake コンセンサスメカニズムを 使用します。ポリゴンは、NFT、Web3 ゲーム、トークン化のユースケースなどに関連する分散アプ リケーション (dApps ) の構築によく使用されます。 NFTs

このガイドでは、Amazon Managed Blockchain (AMB) アクセスポリゴンを使用してポリゴンブロッ クチェーンリソースを作成および管理する方法について説明します。

## <span id="page-5-1"></span>AMB Access Polygon を初めて使用するユーザーのリソース

AMB Access Polygon を初めて使用する場合は、まず以下のセクションを読むことをお勧めします。

- [主な概念: Amazon Managed Blockchain \(AMB\) アクセスポリゴン](#page-6-0)
- [Amazon Managed Blockchain \(AMB\) Access Polygon の開始方法](#page-11-0)
- [AMB Access Polygon でサポートされている Managed Blockchain API と JSON-RPCs](#page-27-0)

# <span id="page-6-0"></span>主な概念: Amazon Managed Blockchain (AMB) アクセスポ リゴン

#### **a** Note

このガイドでは、ポリゴンに不可欠な概念に精通していることを前提としています。これら の概念には、ステーク、dAppsトランザクション、ウォレット、スマートコントラクト、ポ リゴン (POL、以前は MATIC) などがあります。Amazon Managed Blockchain (AMB) Access Polygon を使用する前に、[Polygon Development Documentation](https://polygon.technology/developers) と [Polygon Wiki](https://wiki.polygon.technology/) を確認する ことをお勧めします。

Amazon Managed Blockchain (AMB) Access Polygon では、ノードを含む Polygon インフラストラ クチャをプロビジョニングおよび管理することなく、Polygon Mainnet および Polygon Mainnet ネッ トワークへのサーバーレスアクセスが提供されます。ネットワーク上のポリゴンノードは、ポリゴン ブロックチェーンの状態をまとめて保存し、トランザクションを検証し、ブロックチェーンの状態を 変更するコンセンサスに参加します。このマネージドサービスを使用して、Polygon ネットワークに 迅速かつオンデマンドでアクセスできるため、全体的な所有コストを削減できます。

AMB Access Polygon を使用すると、JSON Remote Procedure (JSON-RPC) 呼び出しにアクセス できます。ポリゴン JSON-RPCs を呼び出して、マネージドブロックチェーンによって管理され るノードを介してポリゴンブロックチェーンと通信できます。AMB Access Polygon サービスを使 用して、Polygon ブロックチェーンとやり取りする分散アプリケーション (dApps ) を開発および 使用できます。dApps の不可欠な部分は、スマートコントラクト です。AMB アクセスポリゴン を使用して、スマートコントラクトを作成してポリゴンブロックチェーンにデプロイできます。 また、Polygon ネットワークにピアリングされているすべてのノードで分散的に実行される AMB Access Polygon エンドポイントに対して JSON-RPCs を呼び出すことで、ウォレット、トランザク ションの詳細、見積り料金などの残高を確認することもできます。Polygon ネットワークへのピア は、スマートコントラクトを開発およびデプロイできます。

**A** Important

お客様は、Polygon アドレスを作成、保守、使用、管理する責任があります。ま た、Polygon アドレスの内容についても責任を負います。 AWS は、Amazon Managed Blockchain で Polygon ノードを使用してデプロイまたは呼び出されたトランザクションにつ いては責任を負いません。

•

# <span id="page-7-0"></span>Amazon Managed Blockchain (AMB) Access Polygon を使用する際 の考慮事項と制限事項

Amazon Managed Blockchain (AMB) アクセスポリゴンを使用する場合は、次の点を考慮してくださ い。

• サポートされているポリゴンネットワーク

AMB Access Polygon は、次のパブリックネットワークをサポートしています。

• Mainnet — proof-of-stake コンセンサスによって保護され、ポリゴン (POL) トークンが発行され て処理されるパブリックポリゴンブロックチェーン。Mainnet のトランザクションは実際の値 (つまり、実際のコストが発生します) を持ち、パブリックブロックチェーンに記録されます。

Polygon でサポートされなくなったネットワーク

- [Polygon Labs から伝え](https://polygon.technology/blog/polygon-pos-is-cooking-the-napoli-upgrade-means-better-ux-the-mumbai-testnet-takes-a-bow)られているように、ムンバイテストネットネットワークは 4 月中旬にサ ンセットされます。このニュースに従って、AMB Access Polygon は 2024 年 4 月 15 日にムン バイテストネットのサポートを終了しました。テストワークロードには Amoy Testnet を使用す ることをお勧めします。
- プライベートネットワークはサポートされていません。
- さらに、AMB Access Polygon には、Polygon zkEVM ネットワークのサポートは含まれていま せん。
- 一般的なサードパーティー製プログラミングライブラリとの互換性

AMB Access Polygon は ethers.js などの一般的なプログラミングライブラリと互換性があり、デ ベロッパーは使い慣れたツールを使用して Polygon ブロックチェーンとやり取りし、既存の実装 と簡単に統合したり、新しいアプリケーションを迅速に開発したりできます。

• サポートされるリージョン

このサービスは、米国東部 (バージニア北部) リージョンでのみサポートされています。

• サービスエンドポイント

AMB Access Polygon のサービスエンドポイントは次のとおりです。サービスと接続するには、サ ポートされているリージョンのいずれかを含むエンドポイントを使用する必要があります。

- mainnet.polygon.managedblockchain.us-east-1.amazonaws.com
- ステーキングはサポートされていません

AMB アクセスポリゴンは、 のポリゴン (POL) 検証ノードをサポートしていません proof-ofstake。

• Polygon JSON-RPC リクエストの署名バージョン 4 の署名

Amazon Managed Blockchain で Polygon JSON-RPCsを呼び出す場合[、署名バージョン 4 の署名](https://docs.aws.amazon.com/general/latest/gr/signature-version-4.html) [プロセス](https://docs.aws.amazon.com/general/latest/gr/signature-version-4.html) を使用して認証された HTTPS 接続を介して呼び出すことができます。つまり、アカウ ント内の AWS 認可された IAM プリンシパルのみがポリゴン JSON-RPC 呼び出しを行うことがで きます。これを行うには、 AWS 認証情報 (アクセスキー ID とシークレットアクセスキー) を 呼び 出しで提供する必要があります。

**A** Important

- ユーザー向けアプリケーションにクライアント認証情報を埋め込まないでください。
- IAM ポリシーを使用して、個々のポリゴン JSON-RPCs へのアクセスを制限することは できません。

• トークンベースのアクセスのサポート

また、署名バージョン 4 (SigV4) 署名プロセスの便利な代替として、アクセサトークンを使用して ポリゴンネットワークエンドポイントに JSON-RPC 呼び出しを行うこともできます。呼び出しで は、[作成](https://docs.aws.amazon.com/managed-blockchain/latest/APIReference/API_CreateAccessor.html)してパラメータとして追加する Accessor トークンの 1 つBILLING\_TOKENから を指定す る必要があります。

**A** Important

- 利便性よりもセキュリティと監査可能性を優先する場合は、代わりに SigV4 署名プロセ スを使用してください。
- 署名バージョン 4 (SigV4) とトークンベースのアクセスを使用して、Polygon JSON-RPCs にアクセスできます。ただし、両方のプロトコルを使用することを選択した場 合、リクエストは拒否されます。
- ユーザー向けアプリケーションに Accessor トークンを埋め込まないでください。

• raw トランザクションの送信のみがサポートされます

eth\_sendrawtransaction JSON-RPC を使用して、Polygon ブロックチェーンの状態を更新す るトランザクションを送信します。

# <span id="page-9-0"></span>Amazon Managed Blockchain (AMB) アクセスポリゴンの セットアップ

Amazon Managed Blockchain (AMB) Access Polygon を初めて使用する前に、このセクションの手順 に従って を作成します AWS アカウント。次の章では、AMB アクセスポリゴンの使用を開始する方 法について説明します。

## <span id="page-9-1"></span>AMB Access Polygon を使用するための前提条件

<span id="page-9-2"></span>AWS を初めて使用する場合は、事前に が必要です AWS アカウント。

### にサインアップする AWS

にサインアップすると AWS、Amazon Managed Blockchain (AMB) アクセスポリゴンを含むすべて の に AWS のサービスが自動的にサインアップ AWS アカウント されます。サービスを実際に使用 した分の料金のみが請求されます。

を AWS アカウント すでにお持ちの場合は、次のステップに進みます。 AWS アカウントをお持ちで ない場合は、次に説明する手順に従ってアカウントを作成してください。

を作成するには AWS アカウント

- 1. <https://portal.aws.amazon.com/billing/signup> を開きます。
- 2. オンラインの手順に従います。

サインアップ手順の一環として、通話呼び出しを受け取り、電話キーパッドで検証コードを入力 するように求められます。

にサインアップすると AWS アカウント、 AWS アカウントのルートユーザーが作成されます。 ルートユーザーには、アカウントのすべての AWS のサービス とリソースへのアクセス権があ ります。セキュリティのベストプラクティスとして、ユーザーに管理アクセスを割り当て、ルー トユーザーのみを使用して[ルートユーザーアクセスが必要なタスク](https://docs.aws.amazon.com/accounts/latest/reference/root-user-tasks.html)を実行してください。

## <span id="page-10-0"></span>適切なアクセス許可を持つ IAM ユーザーを作成する

AMB Access Polygon を作成して使用するには、必要な Managed Blockchain アクションを許可する アクセス許可を持つ AWS Identity and Access Management (IAM) プリンシパル (ユーザーまたはグ ループ) が必要です。

Amazon Managed Blockchain でポリゴン JSON-RPCs を呼び出す場合、[署名バージョン 4 の署名プ](https://docs.aws.amazon.com/general/latest/gr/signature-version-4.html) [ロセス](https://docs.aws.amazon.com/general/latest/gr/signature-version-4.html) を使用して認証された HTTPS 接続を介して呼び出すことができます。つまり、アカウント 内の AWS 認可された IAM プリンシパルのみがポリゴン JSON-RPC 呼び出しを行うことができま す。これを行うには、 AWS 認証情報 (アクセスキー ID とシークレットアクセスキー) を 呼び出しで 提供する必要があります。

また、署名バージョン 4 (SigV4) 署名プロセスの便利な代替として、アクセサートークンを使用し てポリゴンネットワークエンドポイントに JSON-RPC 呼び出しを行うこともできます。呼び出しで は、[作成](https://docs.aws.amazon.com/managed-blockchain/latest/APIReference/API_CreateAccessor.html)してパラメータとして追加する Accessor トークンの 1 つBILLING\_TOKENから を指定する 必要があります。ただし、、、および SDK を使用してアクセサートークンを作成するアクセス許可 を取得するには AWS Management Console AWS CLI、IAM アクセスが必要です。

IAM ユーザーを作成する方法については、「アカウント[での IAM ユーザーの作成 AWS](https://docs.aws.amazon.com/IAM/latest/UserGuide/id_users_create.html)」を参照し てください。アクセス許可ポリシーをユーザーにアタッチする方法の詳細については、[「IAM ユー](https://docs.aws.amazon.com/IAM/latest/UserGuide/id_users_change-permissions.html) [ザーのアクセス許可の変更](https://docs.aws.amazon.com/IAM/latest/UserGuide/id_users_change-permissions.html)」を参照してください。AMB Access Polygon を操作するアクセス許可を ユーザーに付与するために使用できるアクセス許可ポリシーの例については、「」を参照してくださ い[Amazon Managed Blockchain \(AMB\) Access Polygon のアイデンティティベースのポリシーの例。](#page-58-0)

## <span id="page-10-1"></span>AWS Command Line Interfaceのインストールと設定

まだインストールしていない場合は、最新の AWS Command Line Interface (AWS CLI) をインス トールして、ターミナルの AWS リソースを操作します。詳細については、「[Installing or updating](https://docs.aws.amazon.com/cli/latest/userguide/getting-started-install.html)  [the latest version of the AWS CLI」](https://docs.aws.amazon.com/cli/latest/userguide/getting-started-install.html)を参照してください。

**a** Note

CLI アクセスには、アクセスキー ID とシークレットアクセスキーが必要です。長期のアクセ スキーの代わりに一時的な認証情報をできるだけ使用します。一時的な認証情報には、アク セスキー ID、シークレットアクセスキー、および認証情報の失効を示すセキュリティトーク ンが含まれています。詳細については、「IAM [ユーザーガイド」の「 AWS リソースでの一](https://docs.aws.amazon.com/IAM/latest/UserGuide/id_credentials_temp_use-resources.html) [時的な認証情報](https://docs.aws.amazon.com/IAM/latest/UserGuide/id_credentials_temp_use-resources.html)の使用」を参照してください。

# <span id="page-11-0"></span>Amazon Managed Blockchain (AMB) Access Polygon の開始 方法

このセクションの情報と手順を使用して、Amazon Managed Blockchain (AMB) Access Polygon の使 用を開始します。

トピック

- [Polygon ブロックチェーンネットワークにアクセスするための IAM ポリシーを作成する](#page-11-1)
- [を使用して AMB Access RPC エディタで Polygon リモートプロシージャコール \(RPC\) リクエス](#page-12-0) [トを行う AWS Management Console](#page-12-0)
- [を使用して awscurlで AMB Access Polygon JSON-RPC リクエストを行う AWS CLI](#page-13-0)
- [Node.js でポリゴン JSON-RPC リクエストを作成する](#page-15-0)

# <span id="page-11-1"></span>Polygon ブロックチェーンネットワークにアクセスするための IAM ポリシーを作成する

Polygon Mainnet のパブリックエンドポイントにアクセスして JSON-RPC 呼び出しを行うに は、Amazon Managed Blockchain (AWS\_ACCESS\_KEY\_IDAMBAWS\_SECRET\_ACCESS\_KEY) アク セスポリゴンに適切な IAM アクセス許可を持つユーザー認証情報 ( および ) が必要です。がインス トールされているターミナルで AWS CLI 、次のコマンドを実行して、両方のポリゴンエンドポイン トにアクセスするための IAM ポリシーを作成します。

```
cat <<EOT > ~/amb-polygon-access-policy.json
{ 
     "Version": "2012-10-17", 
     "Statement": [ 
          { 
               "Sid" : "AMBPolygonAccessPolicy", 
               "Effect": "Allow", 
               "Action": [ 
                   "managedblockchain:InvokeRpcPolygon*" 
               ], 
               "Resource": "*" 
          } 
     ]
}
```
#### EOT

aws iam create-policy --policy-name AmazonManagedBlockchainPolygonAccess --policydocument file://\$HOME/amb-polygon-access-policy.json

#### **a** Note

前の例では、使用可能なすべてのポリゴンネットワークにアクセスできます。特定のエンド ポイントにアクセスするには、次のActionコマンドを使用します。

• "managedblockchain:InvokeRpcPolygonMainnet"

ポリシーを作成したら、そのポリシーを IAM ユーザーのロールにアタッチして有効にします。で AWS Management Console、IAM サービスに移動し、IAM ユーザーに割り当てられたロールにポリ シーAmazonManagedBlockchainPolygonAccessをアタッチします。

# <span id="page-12-0"></span>を使用して AMB Access RPC エディタで Polygon リモートプ ロシージャコール (RPC) リクエストを行う AWS Management **Console**

AMB Access Polygon AWS Management Console を使用して、 でリモートプロシージャコール (RPCsを編集、設定、送信できます。これらの RPCs を使用すると、データの取得や、Polygon ネッ トワークへのトランザクションの送信など、Polygon ネットワーク上のデータの読み取りとトランザ クションの書き込みを行うことができます。

#### Example

次の例は、eth\_qetBlockByNumberRPC を使用して最新のブロックに関する情報を取得する方法 を示しています。強調表示された変数を独自の入力に変更するか、リストされている RPC メソッ ドのいずれかを選択し、必要な関連する入力を入力します。

- 1. <https://console.aws.amazon.com/managedblockchain/> で Managed Blockchain コンソールを開 きます。
- 2. RPC エディタ を選択します。
- 3. リクエストセクションで、ブロックチェーンネットワーク *POLYGON\_MAINNET*として を選択し ます。
- 4. RPC メソッド *eth\_getBlockByNumber*として を選択します。
- 5. *######***latest**として を入力し、フルトランザクションフラグ*False*として を選択します。
- 6. 次に、RPC の送信 を選択します。
- 7. latest ブロックの結果は、「レスポンス」セクションで取得できます。その後、詳細な分析 やアプリケーションのビジネスロジックでの使用のために、完全な raw トランザクションをコ ピーできます。

<span id="page-13-0"></span>詳細については、[RPCs](https://docs.aws.amazon.com/managed-blockchain/latest/ambp-dg/polygon-api.html)」を参照してください。

# を使用して **awscurl**で AMB Access Polygon JSON-RPC リクエス トを行う AWS CLI

Example

AMB Access Polygon エンドポイントに Polygon JSON-RPC リクエストを行うには、[署名バージョ](https://docs.aws.amazon.com/general/latest/gr/signature-version-4.html) [ン 4 \(SigV4\)](https://docs.aws.amazon.com/general/latest/gr/signature-version-4.html) を使用して IAM ユーザー認証情報でリクエストに署名します。[awscurl](https://github.com/okigan/awscurl) コマンドライ ンツールは、SigV4 を使用して AWS サービスへのリクエストに署名するのに役立ちます。詳細につ いては、[awscurl README.md を](https://github.com/okigan/awscurl#readme)参照してください。

ご使用のオペレーティングシステムに適した方法awscurlを使用して をインストールしま す。macOS では、 が推奨アプリケーション HomeBrew です。

brew install awscurl

を既にインストールして設定している場合は AWS CLI、IAM ユーザー認証情報とデフォルト AWS リージョン が環境で設定され、 にアクセスできますawscurl。を使用してawscurl、RPC を呼び 出してリクエストを Polygon Mainnet eth\_getBlockByNumber に送信します。この呼び出しは、 情報を取得するブロック番号に対応する文字列パラメータを受け入れます。

次のコマンドは、 params配列のブロック番号を使用して、ヘッダーを取得する特定のブロックを選 択して、Polygon Mainnet からブロックデータを取得します。

```
awscurl -X POST -d '{ "jsonrpc": "2.0", "id": "eth_getBlockByNumber-curltest", 
  "method":"eth_getBlockByNumber", "params":["latest", false] }' --service 
  managedblockchain https://mainnet.polygon.managedblockchain.us-east-1.amazonaws.com -k
```
**G** Tip

を使用して同じリクエストを行いcurl、トークンを使用して AMB アクセストークンベー スのアクセス機能Accessorを実行することもできます。詳細については、「[AMB Access](#page-23-0)  [Polygon リクエストを作成するためのトークンベースのアクセス用の Accessor トークンの](#page-23-0) [作成と管理](#page-23-0)」を参照してください。

```
curl -X POST -d '{"jsonrpc":"2.0", "id": "eth_getBlockByNumber-curltest", 
  "method":"eth_getBlockByNumber", "params":["latest", false] }' 
  'https://mainnet.polygon.managedblockchain.us-east-1.amazonaws.com?
billingtoken=your-billing-token'
```
いずれかのコマンドからのレスポンスは、最新のブロックに関する情報を返します。説明のために次 の例を参照してください。

```
{"error":null,"id":"eth_getBlockByNumber-curltest","jsonrpc":"1.0", 
       "result":{"baseFeePerGas":"0x873bf591e","difficulty":"0x18", 
       "extraData":"0xd78301000683626f7288676f312e32312e32856c696e757800000000000000009a
\setminus 423a58511085d90eaf15201a612af21ccbf1e9f8350455adaba0d27eff0ecc4133e8cd255888304cc
\setminus 67176a33b451277c2c3c1a6a6482d2ec25ee1573e8ba000", 
       "gasLimit":"0x1c9c380","gasUsed":"0x14ca04d", 
       "hash":"0x1ee390533a3abc3c8e1306cc1690a1d28d913d27b437c74c761e1a49********;", 
       "nonce":"0x0000000000000000","number":"0x2f0ec4d", 
  "parentHash":"0x27d47bc2c47a6d329eb8aa62c1353f60e138fb0c596e3e8e9425de163afd6dec", 
  "receiptsRoot":"0x394da96025e51cc69bbe3644bc4e1302942c2a6ca6bf0cf241a5724c74c063fd", 
  "sha3Uncles":"0x1dcc4de8dec75d7aab85b567b6ccd41ad312451b948a7413f0a142fd40d49347", 
       "size":"0xbd6b", 
       "stateRoot":"0x7ca9363cfe9baf4d1c0dca3159461b2cca8604394e69b30af05d7d5c1beea6c3", 
       "timestamp":"0x653ff542", 
       "totalDifficulty":"0x33eb01dd","transactions":[...], 
  "transactionsRoot":"0xda1602c66ffd746dd470e90a47488114a9d00f600ab598466ecc0f3340b24e0c",
```
"uncles":[]}}

## <span id="page-15-0"></span>Node.js でポリゴン JSON-RPC リクエストを作成する

Node.RPCs を呼び出すことができます。または、[AXIOS](https://axios-http.com) などのサードパーティーライブラリを使用 できます。 <https://nodejs.org/api/https.html>次の Node.js の例は、[署名バージョン 4 \(SigV4\)](https://docs.aws.amazon.com/general/latest/gr/signature-version-4.html) [とトー](https://docs.aws.amazon.com/managed-blockchain/latest/ambp-dg/polygon-tokens.html) [クンベースのアクセス](https://docs.aws.amazon.com/managed-blockchain/latest/ambp-dg/polygon-tokens.html) の両方を使用して、AMB アクセスポリゴンエンドポイントにポリゴン JSON-RPC リクエストを行う方法を示しています。最初の例では、あるアドレスから別のアドレスにトラ ンザクションを送信し、次の例では、ブロックチェーンからトランザクションの詳細と残高情報をリ クエストします。

Example

このサンプル Node.js スクリプトを実行するには、次の前提条件を適用します。

- 1. マシンにノードバージョンマネージャー (nvm) と Node.js がインストールされている必要があり ます。OS のインストール手順については[、「」を参照してください](https://github.com/nvm-sh/nvm)。
- 2. node --version コマンドを使用して、Node バージョン 18 以降を使用していることを確認し ます。必要に応じて、 nvm install v18.12.0 コマンドの後に nvm use v18.12.0 コマンド を使用して、Node の LTS バージョンであるバージョン 18 をインストールできます。
- 3. 環境変数 AWS\_ACCESS\_KEY\_IDおよび には、アカウントに関連付けられている認証情報が含まれ ているAWS\_SECRET\_ACCESS\_KEY必要があります。

次のコマンドを使用して、これらの変数をクライアントの文字列としてエクスポートします。次 の文字列の赤の値を、IAM ユーザーアカウントの適切な値に置き換えます。

export AWS\_ACCESS\_KEY\_ID="*AKIAIOSFODNN7EXAMPLE*" export AWS\_SECRET\_ACCESS\_KEY="*wJalrXUtnFEMI/K7MDENG/bPxRfiCYEXAMPLEKEY*"

すべての前提条件を満たしたら、任意のコードエディタを使用して、次のファイルをローカル環境の ディレクトリにコピーします。

package.json

```
{ 
   "name": "polygon-rpc", 
   "version": "1.0.0", 
   "description": "", 
   "main": "index.js", 
   "scripts": { 
     "test": "echo \"Error: no test specified\" && exit 1"
```

```
 }, 
   "author": "", 
   "license": "ISC", 
   "dependencies": { 
     "ethers": "^6.8.1", 
     "@aws-crypto/sha256-js": "^5.2.0", 
     "@aws-sdk/credential-provider-node": "^3.360.0", 
     "@aws-sdk/protocol-http": "^3.357.0", 
     "@aws-sdk/signature-v4": "^3.357.0", 
     "axios": "^1.6.2" 
   }
}
```
#### dispatch-evm-rpc.js

```
const axios = require("axios");
const SHA256 = require("@aws-crypto/sha256-js").Sha256;
const defaultProvider = require("@aws-sdk/credential-provider-node").defaultProvider;
const HttpRequest = require("@aws-sdk/protocol-http").HttpRequest;
const SignatureV4 = require("@aws-sdk/signature-v4").SignatureV4;
// define a signer object with AWS service name, credentials, and region
const signer = new SignatureV4({ 
   credentials: defaultProvider(), 
   service: "managedblockchain", 
   region: "us-east-1", 
   sha256: SHA256,
});
const rpcRequest = async (rpcEndpoint, rpc) => { 
   // parse the URL into its component parts (e.g. host, path) 
   let url = new URL(rpcEndpoint); 
   // create an HTTP Request object 
   const req = new HttpRequest({ 
     hostname: url.hostname.toString(), 
     path: url.pathname.toString(), 
     body: JSON.stringify(rpc), 
     method: "POST", 
     headers: { 
       "Content-Type": "application/json", 
       "Accept-Encoding": "gzip", 
       host: url.hostname,
```

```
 }, 
   }); 
   // use AWS SignatureV4 utility to sign the request, extract headers and body 
   const signedRequest = await signer.sign(req, { signingDate: new Date() }); 
   try { 
     //make the request using axios 
    const response = await axis( ...signedRequest, 
       url: url, 
       data: req.body, 
     }); 
     return response.data; 
   } catch (error) { 
     console.error("Something went wrong: ", error); 
   }
};
module.exports = { rpcRequest: rpcRequest };
```
sendTx.js

```
A Warning
```
次のコードでは、ハードコードされたプライベートキーを使用して、デモンストレーション のみEthers.jsを目的として を使用するウォレット Signer を生成します。このコードには 実際の資金があり、セキュリティ上のリスクがあるため、本番環境では使用しないでくださ い。

必要に応じて、アカウントチームに連絡して、ウォレットと署名者のベストプラクティスに ついてアドバイスしてください。

```
const ethers = require("ethers");
//set AMB Access Polygon endpoint using token based access (TBA)
```

```
let token = "your-billing-token"
let url = `https://mainnet.polygon.managedblockchain.us-east-1.amazonaws.com?
billingtoken=${token}`;
```

```
//prevent batch RPCs
let options = { 
   batchMaxCount: 1,
};
//create JSON RPC provider with AMB Access endpoint and options
let provider = new ethers.JsonRpcProvider(url, null, options);
let sendTx = async (to) => {
   //create an instance of the Wallet class with a private key 
   //DO NOT USE A WALLET YOU USE ON MAINNET, NEVER USE A RAW PRIVATE KEY IN PROD 
   let pk = "wallet-private-key"; 
   let signer = new ethers.Wallet(pk, provider); 
   //use this wallet to send a transaction of POL from one address to another 
   const tx = await signer.sendTransaction({ 
     to: to, 
     value: ethers.parseUnits("0.0001", "ether"), 
   }); 
   console.log(tx);
};
sendTx("recipent-address");
```
#### readTx.js

```
let rpcRequest = require("./dispatch-evm-rpc").rpcRequest;
let ethers = require("ethers");
let getTxDetails = async (txHash) => { 
   //set url to a Signature Version 4 endpoint for AMB Access 
   let url = "https://mainnet.polygon.managedblockchain.us-east-1.amazonaws.com"; 
   //set RPC request body to get transaction details 
   let getTransactionByHash = { 
     id: "1", 
     jsonrpc: "2.0", 
     method: "eth_getTransactionByHash", 
     params: [txHash], 
   }; 
   //make RPC request for transaction details
```

```
 let txDetails = await rpcRequest(url, getTransactionByHash); 
   //set RPC request body to get recipient user balance 
  let getBalance = \{ id: "2", 
     jsonrpc: "2.0", 
     method: "eth_getBalance", 
     params: [txDetails.result.to, "latest"], 
   }; 
   //make RPC request for recipient user balance 
   let recipientBalance = await rpcRequest(url, getBalance); 
   console.log("TX DETAILS: ", txDetails.result, "BALANCE: ", 
  ethers.formatEther(recipientBalance.result));
};
getTxDetails("your-transaction-id");
```
これらのファイルがディレクトリに保存されたら、次のコマンドを使用してコードの実行に必要な依 存関係をインストールします。

npm install

### <span id="page-19-0"></span>Node.js でトランザクションを送信する

前述の例では、トランザクションに署名し、AMB アクセスポリゴンを使用してポリゴンメイン ネットにブロードキャストすることで、あるアドレスから別のアドレスにネイティブポリゴンメ インネットトークン (POL) を送信します。これを行うには、 sendTx.jsスクリプトを使用しま す。これはEthers.js、Polygon などの Ethereum および Ethereum 互換ブロックチェーンとやり 取りするための一般的なライブラリです。トークンベースのアクセスbillingToken用のアクセ サートークンの 、トランザクションに署名するプライベートキー、POL を受け取る受信者のアド レスなど、赤で強調表示されているコード内の 3 つの変数を置き換える必要があります。 [https://](https://docs.aws.amazon.com/managed-blockchain/latest/ambp-dg/polygon-tokens.html)  [docs.aws.amazon.com/managed-blockchain/latest/ambp-dg/polygon-tokens.html](https://docs.aws.amazon.com/managed-blockchain/latest/ambp-dg/polygon-tokens.html)

**G** Tip

資金を失うリスクを排除するために、既存のウォレットを再利用するのではなく、この目的 のために新しいプライベートキー (ウォレット) を作成することをお勧めします。Ethers ラ

イブラリの Wallet クラスメソッド createRandom () を使用して、テストするウォレットを生 成できます。さらに、Polygon Mainnet から POL をリクエストする必要がある場合は、パブ リック POL 蛇口を使用して、テストに使用する少量をリクエストできます。

billingToken、ウォレットのプライベートキー 、受信者のアドレスをコードに追加したら、次の コードを実行して、アドレスから別のアドレスに送信される .0001 POL のトランザクションに署名 し、AMB アクセスポリゴンを使用して eth\_sendRawTransactionJSON-RPC を呼び出すポリゴ ンメインネットにブロードキャストします。

node sendTx.js

返されるレスポンスは次のようになります。

```
TransactionResponse {
provider: JsonRpcProvider {},
blockNumber: null,
blockHash: null,
index: undefined,
hash: '0x8d7538b4841261c5120c0a4dd66359e8ee189e7d1d34ac646a1d9923********',
type: 2,
to: '0xd2bb4f4f1BdC4CB54f715C249Fc5a991********',
from: '0xcf2C679AC6cb7de09Bf6BB6042ecCF05********',
nonce: 2,
gasLimit: 21000n,
gasPrice: undefined,
maxPriorityFeePerGas: 16569518669n,
maxFeePerGas: 16569518685n,
data: '0x',
value: 100000000000000n,
chainId: 80001n,
signature: Signature {
r: "0x1b90ad9e9e4e005904562d50e904f9db10430a18b45931c059960ede337238ee",
s: "0x7df3c930a964fd07fed4a59f60b4ee896ffc7df4ea41b0facfe82b470db448b7",
yParity: 0,
networkV: null
},
accessList: []
}
```
レスポンスはトランザクションの受信を構成します。プロパティ の値を保存しますhash。これは、 ブロックチェーンに送信したトランザクションの識別子です。読み取りトランザクションの例でこの プロパティを使用して、このトランザクションに関する追加の詳細をポリゴンメインネットから取得 します。

blockNumber と blockHashはレスポンスnullに含まれていることに注意してください。これは、 トランザクションがポリゴンネットワークのブロックにまだ記録されていないためです。これらの値 は後で定義され、次のセクションでトランザクションの詳細をリクエストすると表示される場合があ ることに注意してください。

#### <span id="page-21-0"></span>Node.js でトランザクションを読み取る

このセクションでは、以前に送信されたトランザクションのトランザクション詳細をリクエスト し、AMB Access Polygon を使用して Polygon Mainnet への読み取りリクエストを使用して受信者 アドレスの POL 残高を取得します。readTx.js ファイルで、 というラベル*your-transactionid*の付いた変数を、前のセクションでコードを実行したレスポンスからhash保存した に置き換えま す。

このコードでは、ユーティリティ を使用します。ユーティリティ はdispatch-evm-rpc.js、 AWS SDK から必要な [Signature Version 4 \(SigV4\) モ](https://docs.aws.amazon.com/general/latest/gr/signature-version-4.html)ジュールを使用して AMB Access Polygon への HTTPS リクエストに署名し、広く使用されている HTTP クライアント [AXIOS](https://axios-http.com) を使用してリクエス トを送信します。

返されるレスポンスは次のようになります。

```
TX DETAILS: {
blockHash: '0x59433e0096c783acab0659175460bb3c919545ac14e737d7465b3ddc********',
blockNumber: '0x28b4059',
from: '0xcf2c679ac6cb7de09bf6bb6042eccf05b7fa1394',
gas: '0x5208',
gasPrice: '0x3db9eca5d',
maxPriorityFeePerGas: '0x3db9eca4d',
maxFeePerGas: '0x3db9eca5d',
hash: '0x8d7538b4841261c5120c0a4dd66359e8ee189e7d1d34ac646a1d9923********',
input: '0x',
nonce: '0x2',
to: '0xd2bb4f4f1bdc4cb54f715c249fc5a991********',
transactionIndex: '0x0',
value: '0x5af3107a4000',
type: '0x2',
accessList: [],
```
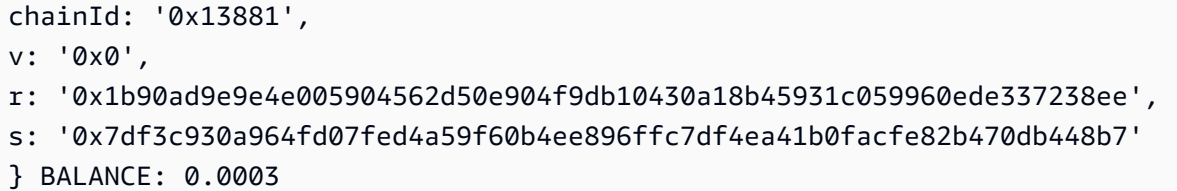

レスポンスはトランザクションの詳細を表します。これで、 blockHashと blockNumber が定義 されている可能性が高いことに注意してください。これは、トランザクションがブロックに記録さ れたことを示します。これらの値が のままの場合はnull、数分待ってからコードを再度実行し、ト ランザクションがブロックに含まれているかどうかを確認します。最後に、受信者のアドレス残高 (0x110d9316ec000) の 16 進表現は、Ethers の メソッドを使用して 10 進数に変換されます。このメ ソッドは、16 進数を 10 進数に変換し、18 進数を 18 (10^18) シフトして POL の真の残高を提供し ます。 formatEther()

**G** Tip

上記のコード例は、Node.js、Ethers、Axios を使用して AMB Access Polygon でサポートさ れている JSON-RPCs の一部を利用する方法を示していますが、このサービスを使用してサ ンプルを変更したり、Polygon でアプリケーションを構築するための他のコードを記述した りできます。AMB Access Polygon でサポートされている JSON-RPCs「」を参照してくだ さい[AMB Access Polygon でサポートされている Managed Blockchain API と JSON-RPCs](#page-27-0)

 $\circ$ 

# <span id="page-23-0"></span>AMB Access Polygon リクエストを作成するためのトークン ベースのアクセス用の Accessor トークンの作成と管理

また、署名バージョン 4 (SigV4) 署名プロセスの便利な代替手段として、アクセサートークンを使用 してポリゴンネットワークエンドポイントに JSON-RPC 呼び出しを行うこともできます。呼び出し では、[作成](https://docs.aws.amazon.com/managed-blockchain/latest/APIReference/API_CreateAccessor.html)してパラメータとして追加する Accessor トークンの 1 つBILLING\_TOKENから を指定す る必要があります。

**A** Important

- 利便性よりもセキュリティと監査可能性を優先する場合は、代わりに SigV4 署名プロセス を使用してください。
- 署名バージョン 4 (SigV4) とトークンベースのアクセスを使用して、Polygon JSON-RPCs にアクセスできます。ただし、両方のプロトコルを使用することを選択した場合、リクエ ストは拒否されます。
- ユーザー向けアプリケーションに Accessor トークンを埋め込まないでください。

コンソールのトークンアクセサーページには、クライアント上のコード AWS アカウント から から AMB Access Polygon JSON-RPC 呼び出しを行うために使用できるすべてのアクセサートークンの リストが表示されます。

AMB Access Polygon JSON-RPC リクエストの詳細については、「」を参照してください[AMB](#page-27-0)  [Access Polygon でサポートされている Managed Blockchain API と JSON-RPCs](#page-27-0) 。

を使用して Accessor トークンを作成および管理できます AWS Management Console。 また、、、、および の API オペレーションを使用して [CreateAccessor](https://docs.aws.amazon.com/managed-blockchain/latest/APIReference/API_CreateAccessor.html)Accessor トークンを作成および管理することもできます [GetAccessor](https://docs.aws.amazon.com/managed-blockchain/latest/APIReference/API_GetAccessor.html)[ListAccessors](https://docs.aws.amazon.com/managed-blockchain/latest/APIReference/API_ListAccessors.html) [DeleteAccessor](https://docs.aws.amazon.com/managed-blockchain/latest/APIReference/API_DeleteAccessor.html)。BILLING\_TOKEN はアクセサーのプロパティです。このBILLING\_TOKENプロ パティは、アクセサーを追跡し、 から行われた AMB Access Polygon JSON-RPC リクエストの請求 に使用されます AWS アカウント。

Accessor トークンの作成と管理に関連するすべての API アクションは AWS Management Console、、 AWS CLI、 SDKsからも利用できます。

# <span id="page-24-0"></span>トークンベースのアクセス用のアクセサートークンの作成

Accessor トークンを作成し、それを使用して、 内の任意の AMB Access Polygon ノードで AMB Access Polygon API コールを行うことができます AWS アカウント。

を使用して AMB Access Polygon JSON-RPC リクエストを行うアクセサートークンを 作成する AWS Management Console

- 1. <https://console.aws.amazon.com/managedblockchain/> で Managed Blockchain コンソールを開 きます。
- 2. トークンアクセサー を選択します。
- 3. 「アクセサーの作成」を選択します。
- 4. 有効なポリゴンブロックチェーンネットワーク を選択します。
- 5. オプションで、アクセサーのタグを追加します。
- 6. 「アクセサーの作成」を選択して、新しいアクセサートークンを作成します。

を使用して AMB Access Polygon JSON-RPC リクエストを行うアクセサートークンを 作成する AWS CLI

aws managedblockchain create-accessor --accessor-type BILLING\_TOKEN --network-type POLYGON\_MAINNET

前のコマンドは、次の例に示すようにBillingToken、 AccessorIdとともに を返します。

{ "AccessorId": "ac-NGQ6QNKXLNEBXD3UI6\*\*\*\*\*\*\*\*", "NetworkType": "POLYGON\_MAINNET", "BillingToken": "jZlP8OUI-PcQSKINyX9euJJDC5-IcW9e-n\*\*\*\*\*\*\*\*" }

レスポンスのキー要素は ですBillingToken。このプロパティを使用して、AMB Access Polygon JSON-RPC 呼び出しを行うことができます。この例の一部の値はセキュリティ上の理由から難読化 されていますが、実際のレスポンスでは完全に表示されます。

**a** Note

オペレーションが実行されると、 Managed Blockchain はトークンをプロビジョニングして 設定します。このプロセスの長さは、多くの変数によって異なります。

### <span id="page-25-0"></span>Accessor トークンの詳細の表示

AWS アカウント 所有する各 Accessor トークンのプロパティを表示できます。例えば、アクセサー ID またはアクセサーの Amazon リソースネーム (ARN) を表示できます。ステータス、タイプ、作成 日、および を表示することもできますBillingToken。

を使用して Accessor トークンの情報を表示するには AWS Management Console

- 1. <https://console.aws.amazon.com/managedblockchain/> で Managed Blockchain コンソールを開 きます。
- 2. ナビゲーションペインで、トークンアクセサー を選択します。
- 3. リストからトークンのアクセサー ID を選択します。

ポップアップするトークンの詳細ページ。このページから、トークンのプロパティを表示できます。

を使用して Accessor トークンの情報を表示するには AWS CLI

次のコマンドを実行して、Accessor トークンの詳細を表示します。の値をアクセサー ID - accessor-idに置き換えます。

aws managedblockchain get-accessor --accessor-id *ac-NGQ6QNKXLNEBXD3UI6\*\*\*\*\*\*\*\**

BillingToken およびその他のキープロパティは、次の例に示すように返されます。この例の一部 の値は、セキュリティ上の理由から難読化されていますが、実際のレスポンスでは完全に表示されま す。

```
{ 
   "Accessor": { 
   "Id": "ac-NGQ6QNKXLNEBXD3UI6********", 
   "Type": "BILLING_TOKEN", 
   "BillingToken": "jZlP8OUI-PcQSKINyX9euJJDC5-IcW9e-n********", 
   "Status": "AVAILABLE",
```

```
 "NetworkType": "POLYGON_MAINNET" 
   "CreationDate": "2022-01-04T23:09:47.750Z", 
   "Arn": "arn:aws:managedblockchain:us-east-1:666666666666:accessors/ac-
NGQ6QNKXLNEBXD3UI6********" 
   }
}
```
### <span id="page-26-0"></span>Accessor トークンの削除

Accessor トークンを削除すると、トークンは から PENDING\_DELETIONステータスAVAILABLEに変 わります。PENDING\_DELETION ステータスでアクセサートークンを使用することはできません。

を使用して Accessor トークンを削除するには AWS Management Console

- 1. <https://console.aws.amazon.com/managedblockchain/> で Managed Blockchain コンソールを開 きます。
- 2. ナビゲーションペインで、トークンアクセサー を選択します。
- 3. リストから目的のアクセサートークンを選択します。
- 4. [削除] を選択します。
- 5. 選択内容を確認します。

削除した Accessor トークンを含む Tokens Accessors ページに戻ります。このページ にPENDING\_DELETIONステータスが表示されます。

を使用して Accessor トークンを削除するには AWS CLI

次の例は、トークンを削除する方法を示しています。delete-accessor コマンドを使用してトー クンを削除します。の値をアクセサー ID --accessor-idで設定します。

AWS CLI を使用した Accessor トークンの削除

aws managedblockchain delete-accessor --accessor-id *ac-NGQ6QNKXLNEBXD3UI6\*\*\*\*\*\*\*\**

このコマンドが正常に実行されると、メッセージは返されません。

# <span id="page-27-0"></span>AMB Access Polygon でサポートされている Managed Blockchain API と JSON-RPCs

Amazon Managed Blockchain は、AMB Access Polygon の[トークンアクセサーを作成および管理す](https://docs.aws.amazon.com/managed-blockchain/latest/ambp-dg/polygon-tokens.html) るための API オペレーションを提供します。詳細については、[「 Managed Blockchain API リファレ](https://docs.aws.amazon.com/managed-blockchain/latest/APIReference/Welcome.html) [ンスガイド](https://docs.aws.amazon.com/managed-blockchain/latest/APIReference/Welcome.html)」を参照してください。

次のトピックでは、AMB アクセスポリゴンがサポートするポリゴン JSON-RPCs のリストとリファ レンスを示します。サポートされている各 JSON-RPC には、その使用に関する簡単な説明がありま す。Polygon JSON-RPCs を使用して、スマートコントラクトデータのクエリと取得、トランザク ションの詳細の取得、トランザクションの送信、トランザクションのトレースの実行などのその他の ユーティリティ、および料金の見積もりを行います。

AMB Access Polygon は、次の JSON-RPC メソッドをサポートしています。サポートされている各 JSON-RPC には、そのユーティリティとそのデフォルトのリクエストクォータに関するカテゴリと 簡単な説明があります。Amazon Managed Blockchain で JSON-RPC メソッドを使用するための固 有の考慮事項は、該当する場合に表示されます。

#### **a** Note

- リストにないメソッドはサポートされていません。
- Amazon Managed Blockchain でポリゴン JSON-RPCs を呼び出す場合、署名バージョン 4 [の署名プロセス](https://docs.aws.amazon.com/general/latest/gr/signature-version-4.html) を使用して認証された HTTPS 接続を介して呼び出すことができます。つ まり、アカウント内の AWS 認可された IAM プリンシパルのみが、Polygon JSON-RPC 呼 び出しを行うことができます。これを行うには、 AWS 認証情報 (アクセスキー ID とシー クレットアクセスキー) を 呼び出しで提供する必要があります。
- 署名バージョン 4 (SigV4) 署名プロセスの便利な代替として、トークンベースのアクセス を使用することもできます。利便性よりもセキュリティと監査可能性を優先する場合は、 代わりに SigV4 署名プロセスを使用してください。ただし、SigV4 とトークンベースのア クセスの両方を使用する場合、リクエストは機能しません。
- JSON-RPC バッチリクエストは、このプレビューでは Amazon Managed Blockchain (AMB) Access Polygon ではサポートされていません。
- 次の表のクォータ列には、各 JSON-RPC のクォータが一覧表示されます。クォータは、 各 JSON-RPC のポリゴンネットワーク (メインネット) ごとに、リージョンごとに 1 秒あ たりのリクエスト (RPS) で設定されます。

クォータを増やすには、 に連絡する必要があります AWS Support。に連絡するには AWS Support、 にサインインしま[すAWS Support Center Console。](https://console.aws.amazon.com/support)[ケースを作成] を選択し ます。[技術] を選択します。サービスとして Managed Blockchain を選択します。 アク セス:ポリゴンをカテゴリ として選択し、一般的なガイダンスを重要度 として選択しま す。RPC クォータをサブジェクトとして入力し、説明テキストボックスに JSON-RPC と、リージョン ごとのポリゴンネットワーク あたりの RPS のニーズに適用されるクォー タ制限を一覧表示します。ケースを送信します。

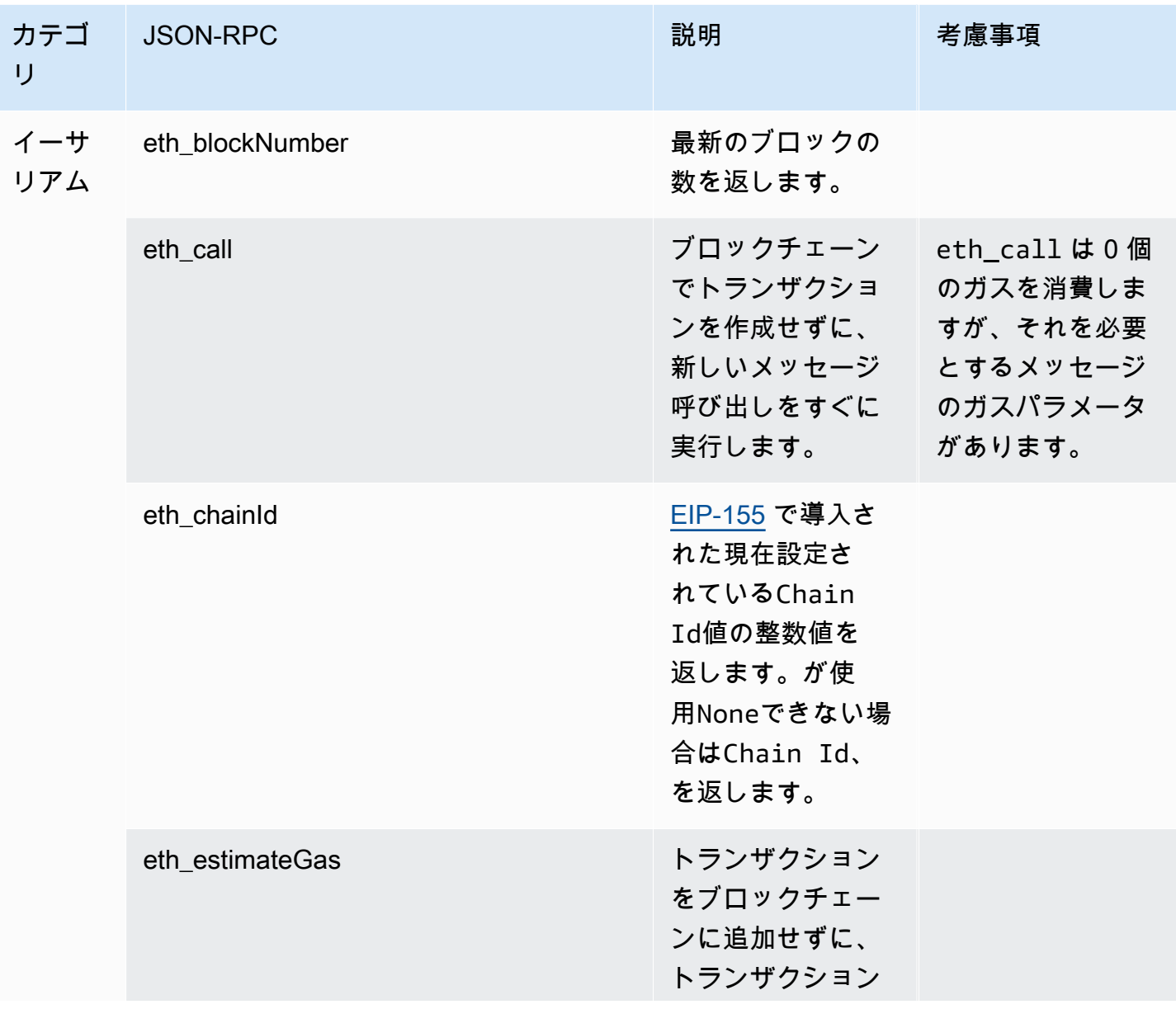

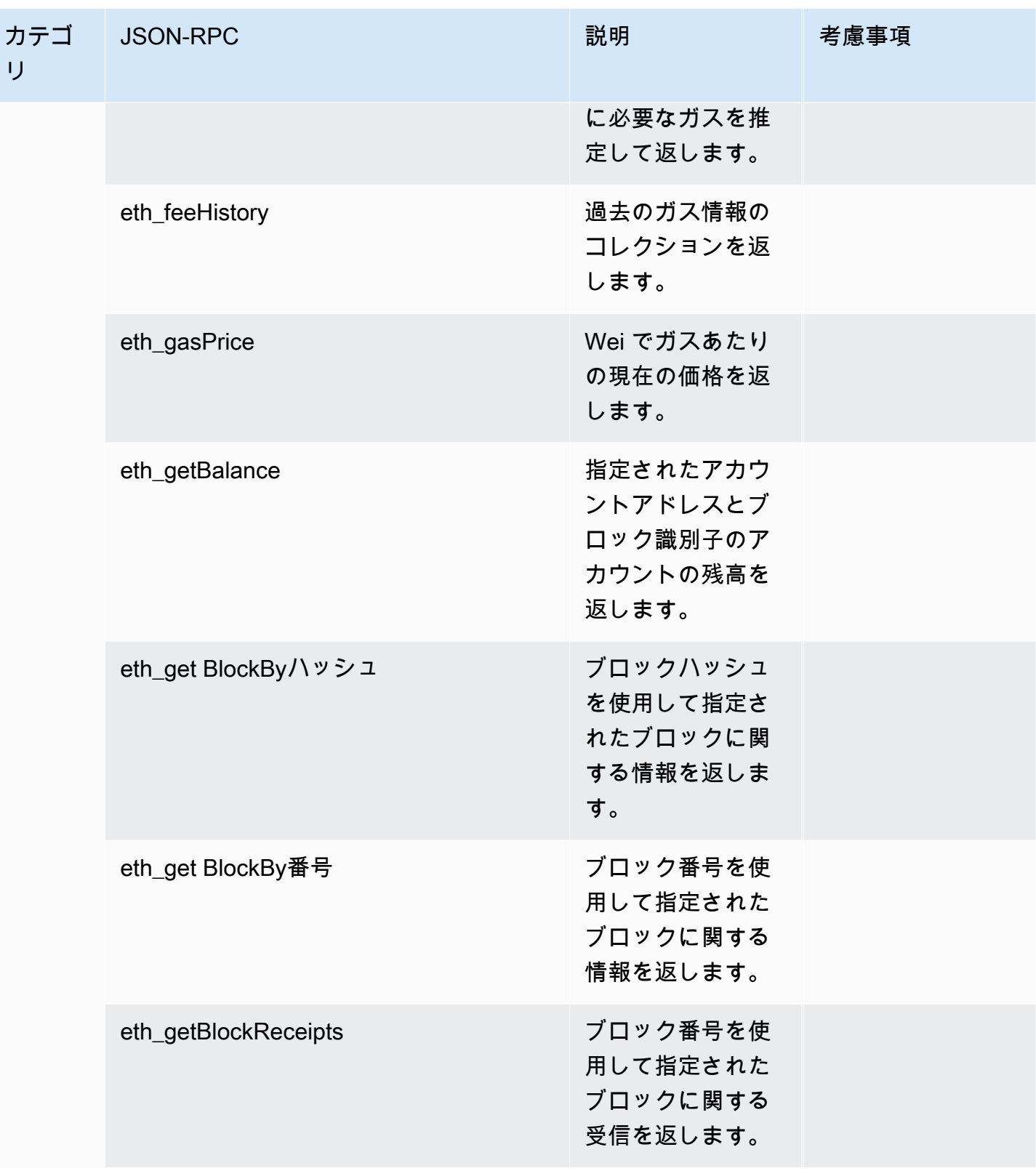

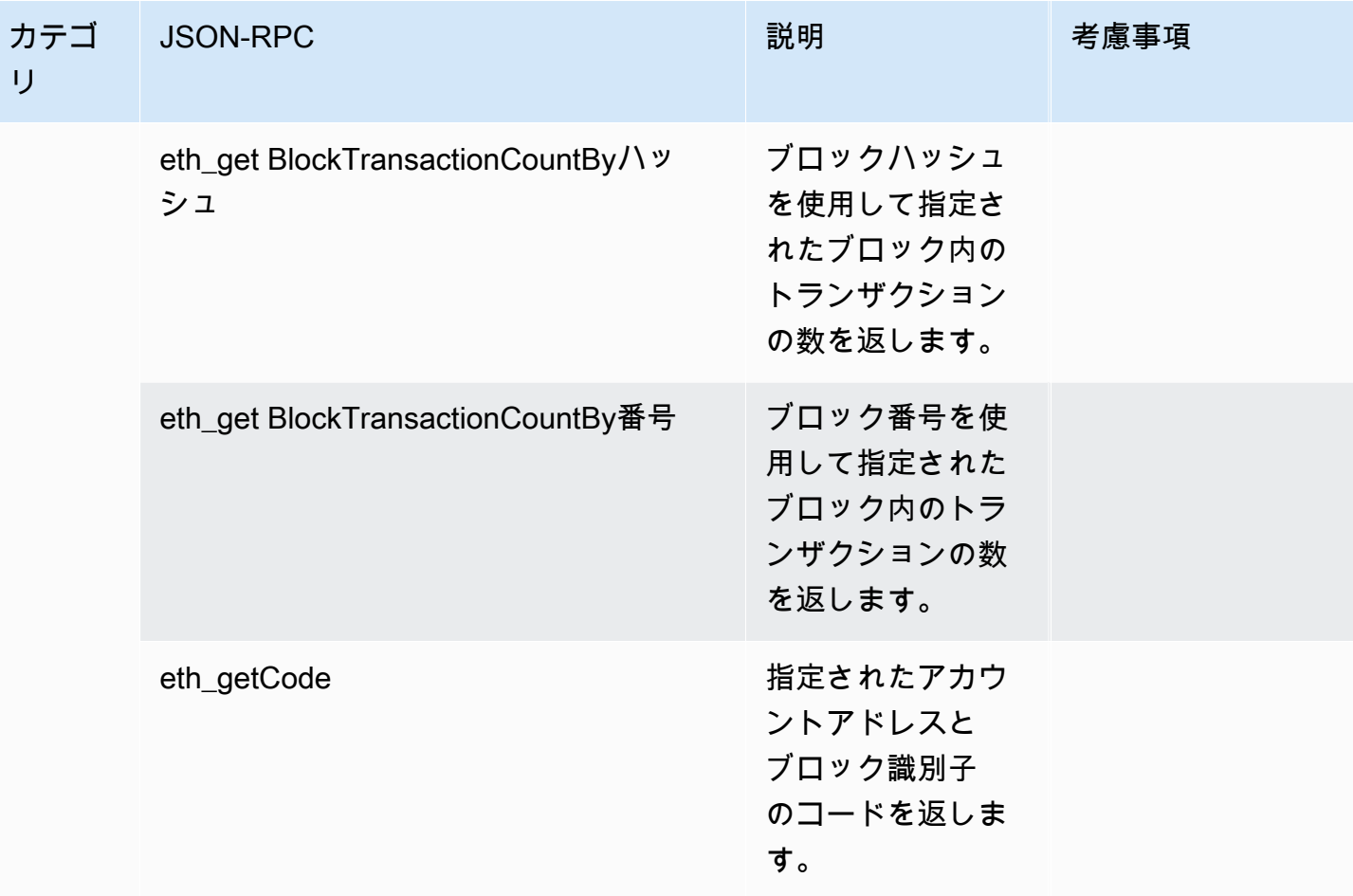

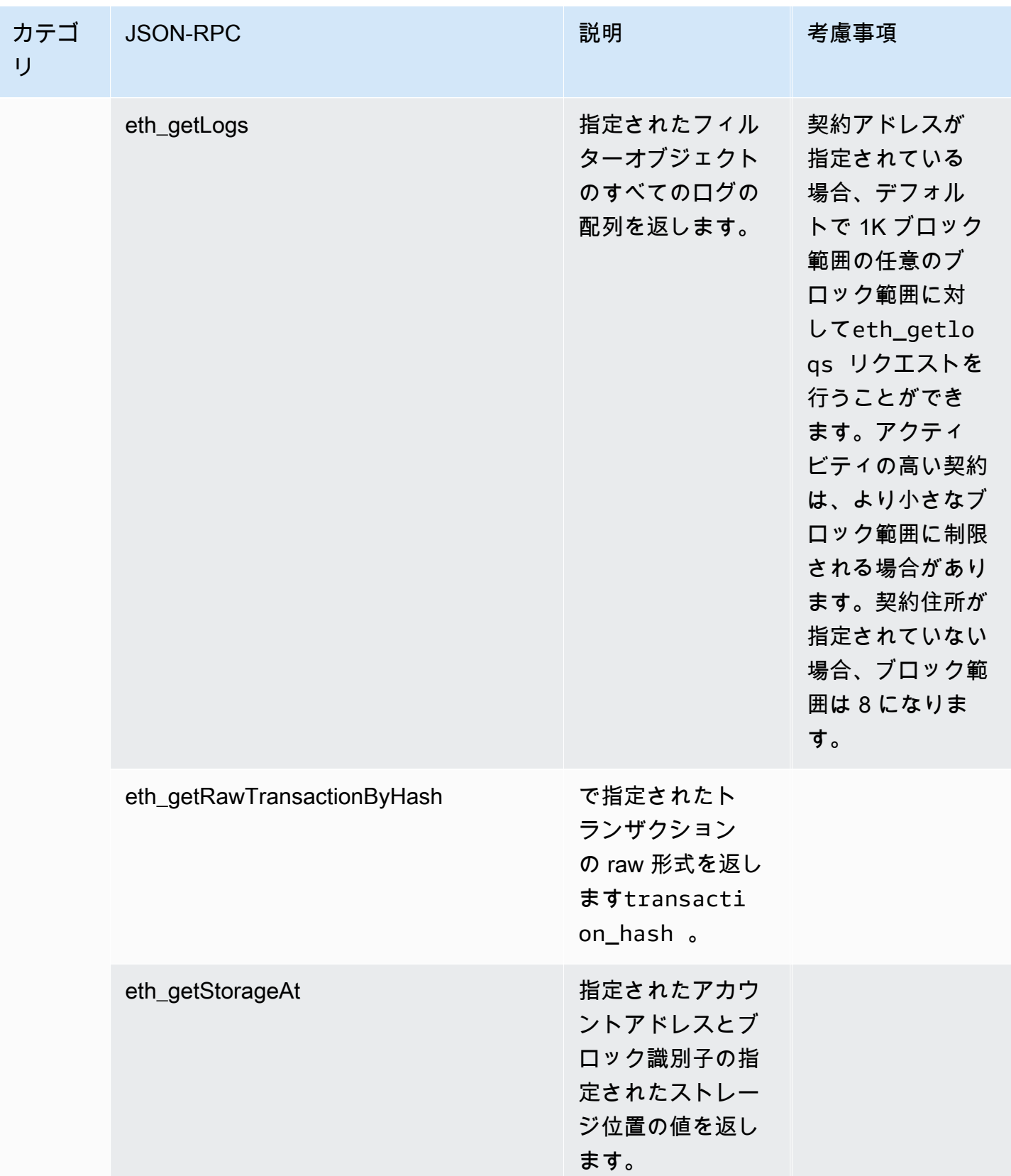

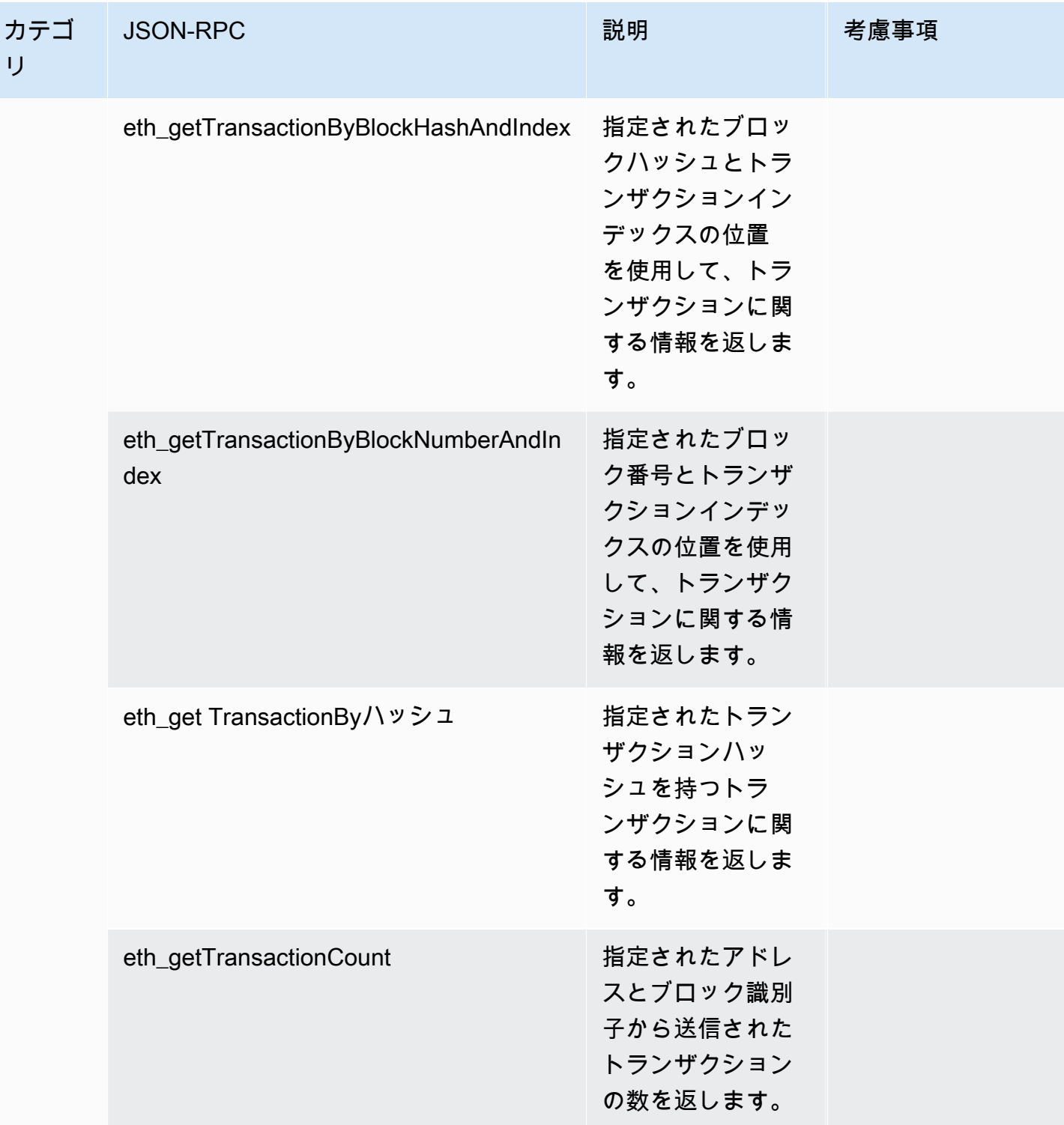

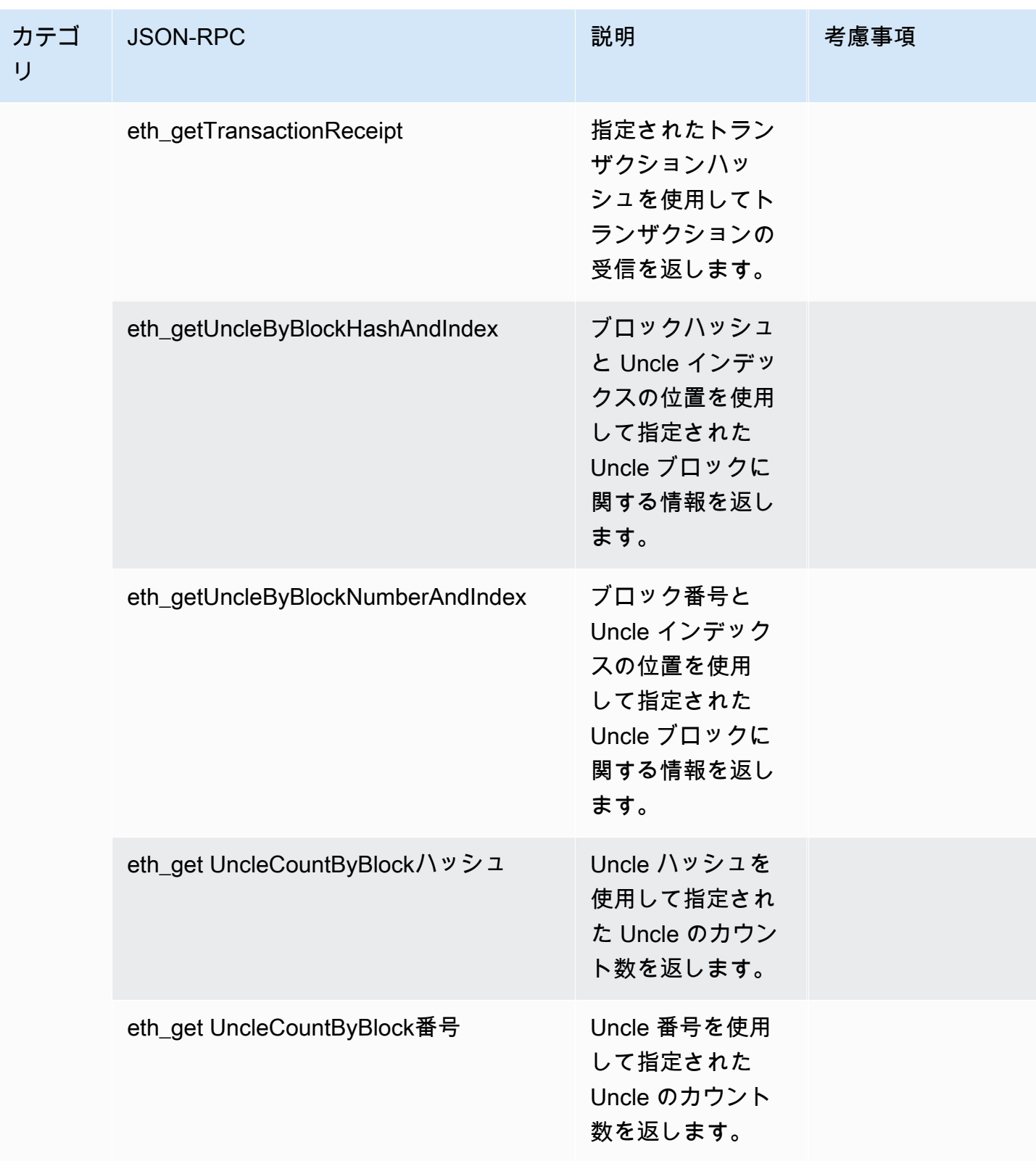

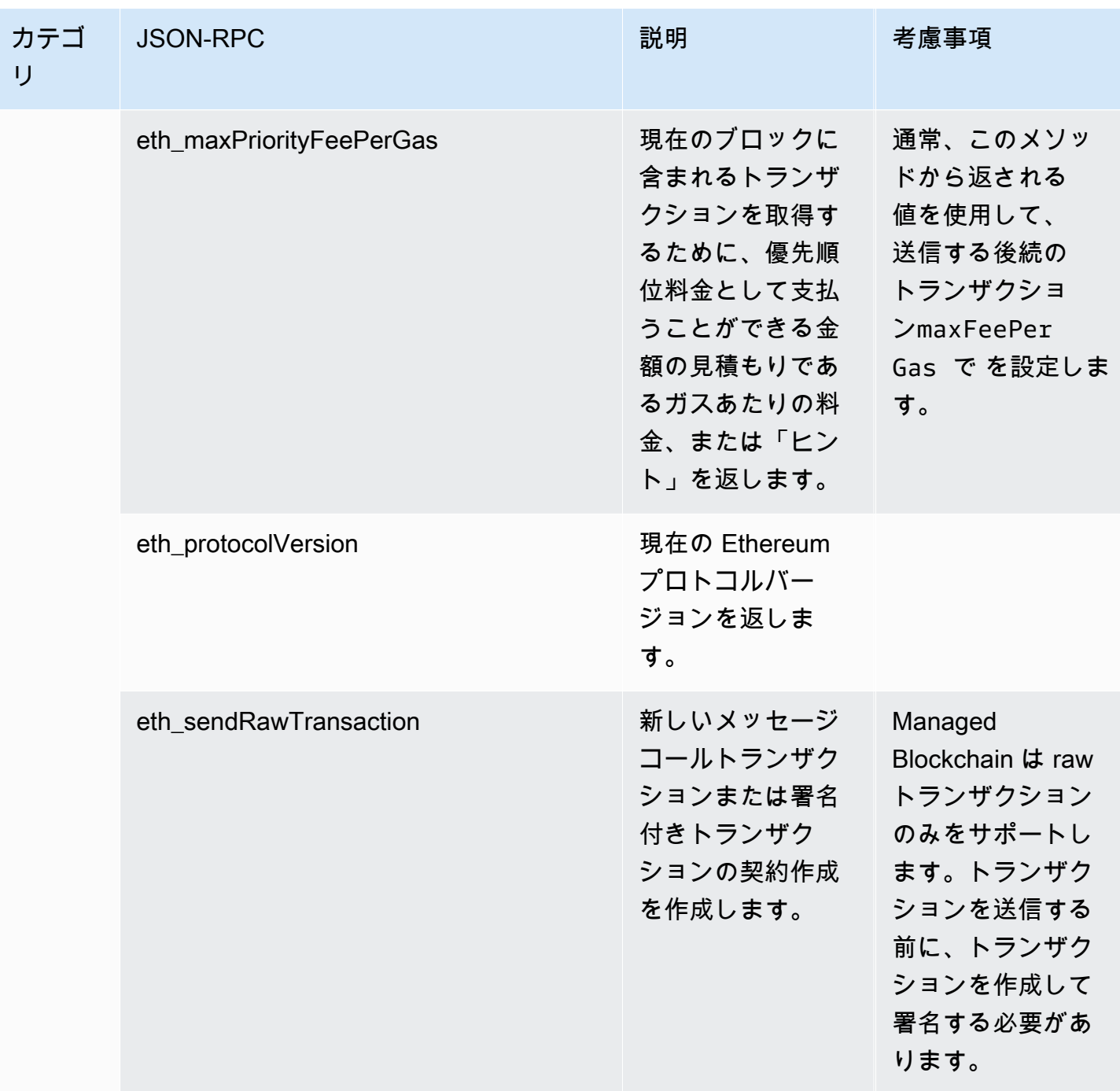

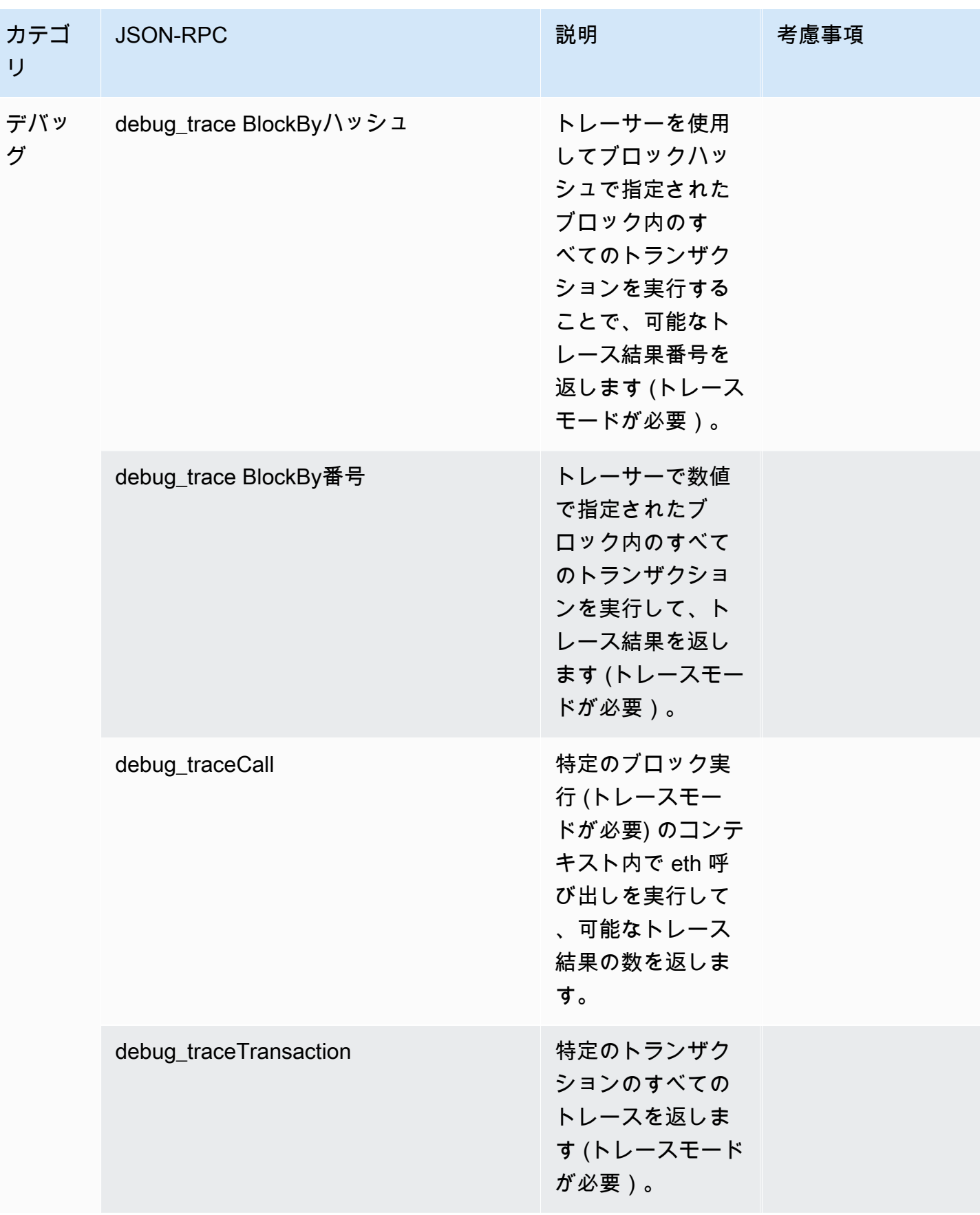

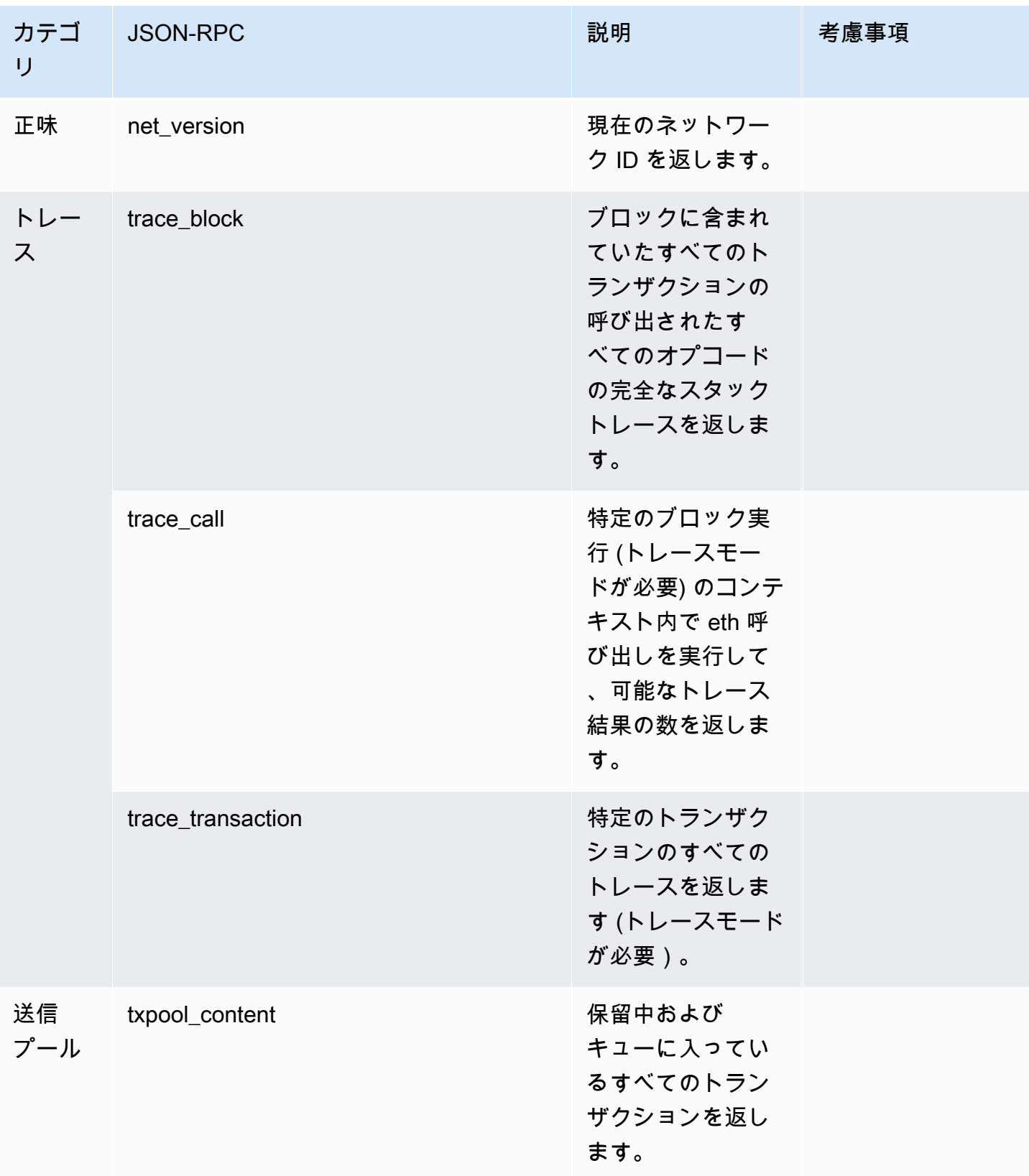

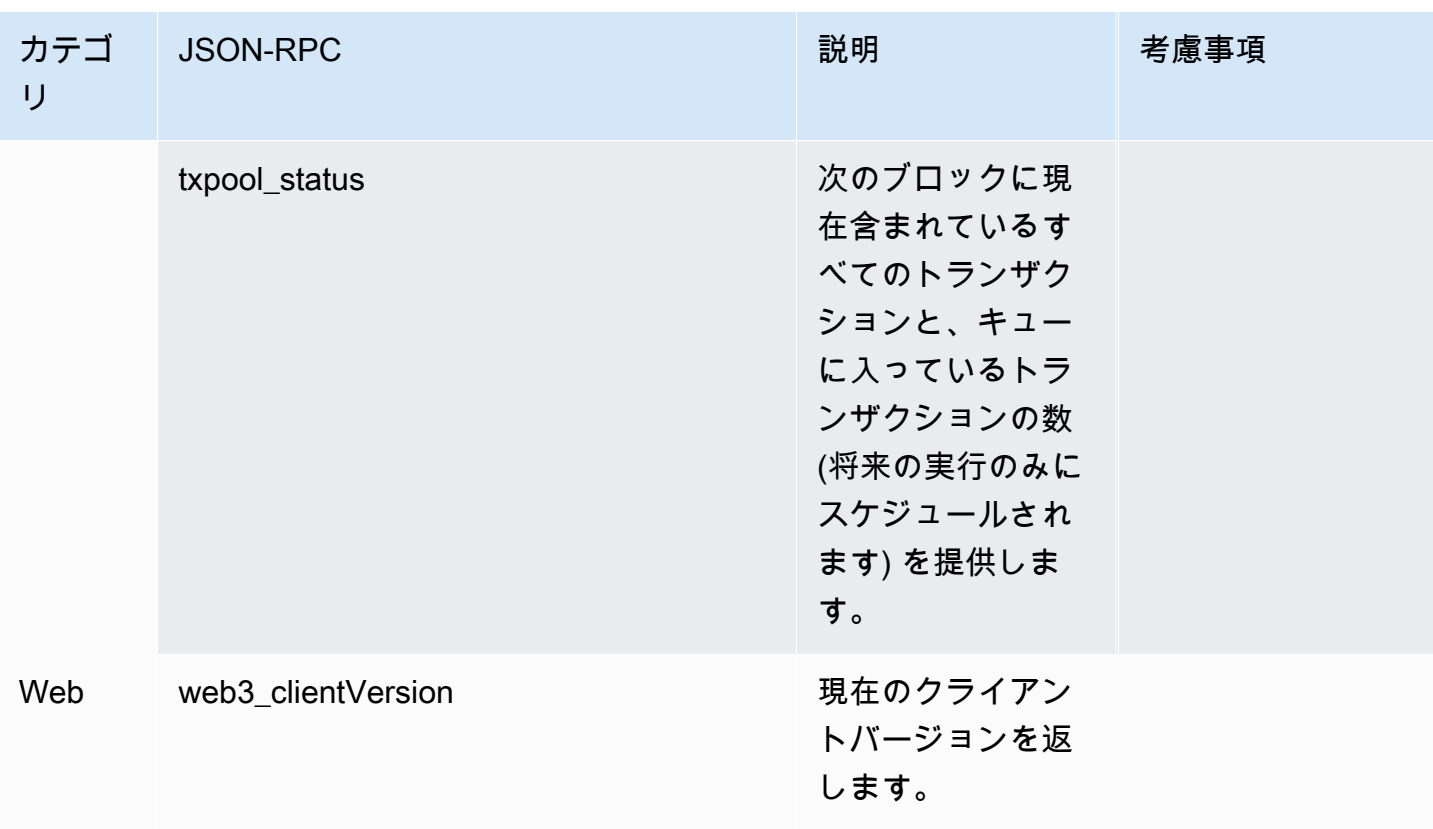

<span id="page-38-0"></span>Amazon Managed Blockchain (AMB) Access Polygon を使用 したポリゴンのユースケース

Polygon ブロックチェーンは、NFT 、Web3 ゲーム、トークン化のユースケースなどに関連する 分散アプリケーション (dApps ) の構築によく使用されます。 NFTs このトピックでは、Amazon Managed Blockchain (AMB) アクセスポリゴンを使用して実装できるいくつかのユースケースのリス トを示します。

トピック

- [ポリゴン NFT データを分析する](#page-38-1)
- [NFT 購入のサポート](#page-38-2)
- [ポリゴンウォレットを作成する](#page-39-0)
- [サービスとしてのウォレット](#page-39-1)
- [トークンゲートエクスペリエンス](#page-39-2)

### <span id="page-38-1"></span>ポリゴン NFT データを分析する

指定した期間の転送イベントや NFTsメタデータなどの情報を含む、Polygon NFT に関するデータを 収集できます。その後、このデータを分析して、どの NFTs がトレンドであるか、どのユーザーが特 定のコレクションと最も頻繁にやり取りしているかなどのインサイトを引き出すことができます。

詳細については、「[AMB Access Polygon でサポートされている Managed Blockchain API と JSON-](#page-27-0)[RPCs 」](#page-27-0)を参照してください。

### <span id="page-38-2"></span>NFT 購入のサポート

AMB Access Polygon を使用して、初期ミント、許可リスト、またはセカンダリマーケットで NFT 購入のトランザクションを送信できます。他の AWS サービスを組み合わせて使用することで、クレ ジットカードを使用した購入を許可し、Fiat または暗号通貨を受け入れ、関係するすべての利害関係 者に迅速に解決できます。

詳細については、「[AMB Access Polygon でサポートされている Managed Blockchain API と JSON-](#page-27-0)[RPCs 」](#page-27-0)を参照してください。

## <span id="page-39-0"></span>ポリゴンウォレットを作成する

AMB Access Polygon を使用して、ブロックチェーン上のスマートコントラクトからのユーザートー クンバランスの読み取りや、署名付きトランザクションのブロックチェーンへのブロードキャストな ど、デジタルアセットウォレットの重要な機能を提供できます。

詳細については、「[AMB Access Polygon でサポートされている Managed Blockchain API と JSON-](#page-27-0)[RPCs 」](#page-27-0)を参照してください。

### <span id="page-39-1"></span>サービスとしてのウォレット

AMB Access Polygon を使用すると、サポートされている Polygon JSON-RPCs を使用して、残高、 アセット転送、アセット送信、料金の見積もりの確認などの一般的なウォレットトランザクションを サポートする wallet-as-a-service ために必要な運用を開発できます。

詳細については、「[AMB Access Polygon でサポートされている Managed Blockchain API と JSON-](#page-27-0)[RPCs 」](#page-27-0)を参照してください。

## <span id="page-39-2"></span>トークンゲートエクスペリエンス

AMB Access Polygon を使用して、ユーザーのトークンゲートエクスペリエンスを構築できます。 例えば、特定の NFT の所有者にのみ、条件付きでコンテンツへのアクセスを提供できます。これを 実現するには、ブロックチェーンを読んで、ユーザーの住所の NFT 所有権を決定する必要がありま す。

詳細については、「[AMB Access Polygon でサポートされている Managed Blockchain API と JSON-](#page-27-0)[RPCs 」](#page-27-0)を参照してください。

# <span id="page-40-0"></span>Amazon Managed Blockchain (AMB) アクセスポリゴンの チュートリアル

このセクションで強調表示されている以下のチュートリアルは、AMB Access Polygon を使用して Polygon ブロックチェーンで一般的なタスクを実行する方法を学ぶのに役立つチュートリアルを提供 する の AWS re:Post コミュニティ記事です。

- [AMB Access Polygon と web3.js を使用したトランザクションの送信](https://repost.aws/articles/AR4_8KnunzSta9ARvlS-8YrA/send-transactions-on-the-polygon-mumbai-network-with-amb-access-and-web3-js)
- [AMB Access Polygon と Hardhat Ignition を使用してスマートコントラクトをデプロイする](https://repost.aws/articles/ARMiTkQJ-GRaqeDCxHVIoPhA/deploy-a-smart-contract-on-the-polygon-mumbai-network-with-amb-access-and-hardhat-ignition)
- [スマートコントラクトの操作](https://repost.aws/articles/ARsoZGkfl3TC-4s_nqtPcajw/interact-with-your-smart-contract-on-polygon-mumbai-with-amb-access)
- [AMB Access Polygon と Chainlink データフィードを使用して現在の価格データをチェーン外から](https://repost.aws/articles/ARx1_64bGAQRubDfM_ci20pQ/retrieve-current-price-data-off-chain-with-amb-access-polygon-and-chainlink-data-feeds) [取得する](https://repost.aws/articles/ARx1_64bGAQRubDfM_ci20pQ/retrieve-current-price-data-off-chain-with-amb-access-polygon-and-chainlink-data-feeds)
- [AMB アクセスを使用してポリゴンメインネットで ERC-20 トークンデータを分析](https://repost.aws/articles/ARqK_QBbYFQLWEntK0E6Svbw/analyze-erc-20-token-data-on-polygon-mainnet-with-amb-access)

# <span id="page-41-0"></span>Amazon Managed Blockchain (AMB) Access Polygon のセ キュリティ

のクラウドセキュリティが最優先事項 AWS です。お客様は AWS 、セキュリティを最も重視する組 織の要件を満たすように構築されたデータセンターとネットワークアーキテクチャからメリットを得 られます。

セキュリティは、 AWS とユーザーの間で共有される責任です。[責任共有モデルで](https://aws.amazon.com/compliance/shared-responsibility-model/)は、これをクラウ ドのセキュリティとクラウド内のセキュリティの両方として説明しています。

- クラウドのセキュリティ AWS は、 で AWS サービスを実行するインフラストラクチャを保護 する責任を担います AWS クラウド。また、 は、お客様が安全に使用できるサービス AWS も提 供します。サードパーティーの監査人は、AWS コンプ<u>ライアンスプログラム</u> の一環として、セ キュリティの有効性を定期的にテストおよび検証します。Amazon Managed Blockchain (AMB) ア クセスポリゴンに適用されるコンプライアンスプログラムの詳細については、「コンプライアン ス[AWS プログラムによる対象範囲内のサービス」](https://aws.amazon.com/compliance/services-in-scope/)を参照してください。
- クラウド内のセキュリティ お客様の責任は、使用する AWS サービスによって決まります。ま た、お客様は、 お客様のデータの機密性、企業の要件、および適用可能な法律や規制といった他 の要因 についても責任を担います。

データ保護、認証、アクセス制御を提供するために、Amazon Managed Blockchain は AWS Managed Blockchain で実行されているオープンソースフレームワークの機能を使用します。

このドキュメントは、AMB Access Polygon を使用する際の責任共有モデルの適用方法を理解するの に役立ちます。以下のトピックでは、セキュリティおよびコンプライアンスの目的を達成するために AMB Access Polygon を設定する方法を示します。また、AMB Access Polygon リソースのモニタリ ングや保護に役立つ他の AWS のサービスの使用方法についても説明します。

トピック

- [Amazon Managed Blockchain \(AMB\) Access Polygon でのデータ保護](#page-42-0)
- [Amazon Managed Blockchain \(AMB\) Access Polygon の Identity and Access Management](#page-43-2)

## <span id="page-42-0"></span>Amazon Managed Blockchain (AMB) Access Polygon でのデータ保 護

責任 AWS [共有モデル、](https://aws.amazon.com/compliance/shared-responsibility-model/)Amazon Managed Blockchain (AMB) Access Polygon でのデータ保護に適用 されます。このモデルで説明されているように、 AWS はすべての を実行するグローバルインフラ ストラクチャを保護する責任があります AWS クラウド。お客様は、このインフラストラクチャでホ ストされているコンテンツに対する管理を維持する責任があります。また、使用する AWS のサービ ス のセキュリティ設定と管理タスクもユーザーの責任となります。データプライバシーの詳細につ いては、「[データプライバシーのよくある質問](https://aws.amazon.com/compliance/data-privacy-faq)」を参照してください。欧州でのデータ保護の詳細に ついては、AWS セキュリティブログに投稿された「[AWS 責任共有モデルおよび GDPR](https://aws.amazon.com/blogs/security/the-aws-shared-responsibility-model-and-gdpr/)」のブログ 記事を参照してください。

データ保護の目的で、認証情報を保護し AWS アカウント 、 AWS IAM Identity Center または AWS Identity and Access Management (IAM) を使用して個々のユーザーを設定することをお勧めします。 この方法により、それぞれのジョブを遂行するために必要な権限のみが各ユーザーに付与されます。 また、次の方法でデータを保護することもお勧めします:

- 各アカウントで多要素認証 (MFA) を使用します。
- SSL/TLS を使用して AWS リソースと通信します。TLS 1.2 は必須であり TLS 1.3 がお勧めです。
- で API とユーザーアクティビティのログ記録を設定します AWS CloudTrail。
- AWS 暗号化ソリューションと、 内のすべてのデフォルトのセキュリティコントロールを使用しま す AWS のサービス。
- Amazon Macie などの高度なマネージドセキュリティサービスを使用します。これらは、Amazon S3 に保存されている機密データの検出と保護を支援します。
- コマンドラインインターフェイスまたは API AWS を介して にアクセスするときに FIPS 140-2 検 証済みの暗号化モジュールが必要な場合は、FIPS エンドポイントを使用します。利用可能な FIPS エンドポイントの詳細については、「[連邦情報処理規格 \(FIPS\) 140-2」](https://aws.amazon.com/compliance/fips/)を参照してください。

お客様の E メールアドレスなどの極秘または機密情報は、タグ、または名前フィールドなどの自由 形式のテキストフィールドに配置しないことを強くお勧めします。これは、コンソール、API、また は AWS CLI SDK を使用して AMB Access Polygon または他の AWS のサービス を使用する場合も 同様です。 AWS SDKs 名前に使用する自由記述のテキストフィールドやタグに入力したデータは、 課金や診断ログに使用される場合があります。外部サーバーへの URL を提供する場合は、そのサー バーへのリクエストを検証するための認証情報を URL に含めないように強くお勧めします。

### <span id="page-43-0"></span>データ暗号化

データ暗号化は、権限のないユーザーがブロックチェーンネットワークおよび関連するデータスト レージシステムからデータを読み取るのを防ぐのに役立ちます。これには、ネットワークを移動する ときに傍受される可能性のあるデータが含まれます。これは、転送中のデータと呼ばれます。

### <span id="page-43-1"></span>転送中の暗号化

デフォルトでは、 Managed Blockchain は HTTPS/TLS 接続を使用して、 を実行するクライアント コンピュータから AWS サービスエンドポイントに送信されるすべてのデータを暗号化します AWS CLI 。

HTTPS/TLS の使用を有効にするために必要な操作はありません。--no-verify-ssl コマンドを使 用して個々の AWS CLI コマンドに対して明示的に無効にしない限り、常に有効になります。

# <span id="page-43-2"></span>Amazon Managed Blockchain (AMB) Access Polygon の Identity and Access Management

AWS Identity and Access Management (IAM) は、管理者が AWS リソースへのアクセスを安全に 制御 AWS のサービス するのに役立つ です。IAM 管理者は、誰を認証 (サインイン) し、誰に AMB Access Polygon リソースの使用を承認する (アクセス許可を付与する) かを制御します。IAM は、追 加料金なしで AWS のサービス 使用できる です。

- トピック
- [対象者](#page-43-3)
- [アイデンティティを使用した認証](#page-44-0)
- [ポリシーを使用したアクセスの管理](#page-48-0)
- [Amazon Managed Blockchain \(AMB\) Access Polygon と IAM の連携](#page-50-0)
- [Amazon Managed Blockchain \(AMB\) Access Polygon のアイデンティティベースのポリシーの例](#page-58-0)
- [Amazon Managed Blockchain \(AMB\) アクセスポリゴンアイデンティティとアクセスのトラブル](#page-62-0) [シューティング](#page-62-0)

### <span id="page-43-3"></span>対象者

AWS Identity and Access Management (IAM) の使用方法は、AMB Access Polygon で行う作業に よって異なります。

サービスユーザー – ジョブを実行するために AMB Access Polygon サービスを使用する場合、管理 者から必要な認証情報とアクセス許可が与えられます。さらに多くの AMB Access Polygon 機能を 使用して作業を行う場合は、追加のアクセス許可が必要になることがあります。アクセスの管理方法 を理解しておくと、管理者に適切な許可をリクエストするうえで役立ちます。AMB アクセスポリゴ ンの機能にアクセスできない場合は、「」を参照してください[Amazon Managed Blockchain \(AMB\)](#page-62-0)  [アクセスポリゴンアイデンティティとアクセスのトラブルシューティング](#page-62-0)。

サービス管理者 – 社内の AMB Access Polygon リソースを担当している場合は、通常、AMB Access Polygon へのフルアクセスがあります。サービスユーザーがどの AMB Access Polygon 機能やリ ソースにアクセスするかを決めるのは管理者の仕事です。その後、IAM 管理者にリクエストを送信 して、サービスユーザーの権限を変更する必要があります。このページの情報を点検して、IAM の 基本概念を理解してください。会社で AMB Access Polygon で IAM を使用する方法の詳細について は、「」を参照してください[Amazon Managed Blockchain \(AMB\) Access Polygon と IAM の連携。](#page-50-0)

IAM 管理者 – IAM 管理者は、AMB Access Polygon へのアクセスを管理するポリシーの作成方法 の詳細について確認する場合があります。IAM で使用できる AMB Access Polygon アイデンティ ティベースのポリシーの例を表示するには、「」を参照してください[Amazon Managed Blockchain](#page-58-0)  [\(AMB\) Access Polygon のアイデンティティベースのポリシーの例。](#page-58-0)

### <span id="page-44-0"></span>アイデンティティを使用した認証

認証とは、ID 認証情報 AWS を使用して にサインインする方法です。として、IAM ユーザーとして AWS アカウントのルートユーザー、または IAM ロールを引き受けて認証 ( にサインイン AWS) さ れる必要があります。

ID ソースを介して提供された認証情報を使用して、フェデレーティッド ID AWS として にサイン インできます。 AWS IAM Identity Center (IAM Identity Center) ユーザー、会社のシングルサイン オン認証、Google または Facebook の認証情報は、フェデレーティッド ID の例です。フェデレー ティッド ID としてサインインする場合、IAM ロールを使用して、前もって管理者により ID フェデ レーションが設定されています。フェデレーション AWS を使用して にアクセスすると、間接的に ロールを引き受けることになります。

ユーザーのタイプに応じて、 AWS Management Console または AWS アクセスポータルにサイン インできます。へのサインインの詳細については AWS、「 ユーザーガイド」の[「 へのサインイン](https://docs.aws.amazon.com/signin/latest/userguide/how-to-sign-in.html) [AWS アカウント方](https://docs.aws.amazon.com/signin/latest/userguide/how-to-sign-in.html)法AWS サインイン 」を参照してください。

AWS プログラムで にアクセスする場合、 は Software Development Kit (SDK) とコマンドラインイ ンターフェイス (CLI) AWS を提供し、認証情報を使用してリクエストに暗号で署名します。 AWS ツールを使用しない場合は、リクエストに自分で署名する必要があります。推奨される方法を使用

してリクエストを自分で署名する方法の詳細については、IAM [ユーザーガイドの API AWS リクエス](https://docs.aws.amazon.com/IAM/latest/UserGuide/reference_aws-signing.html) [ト](https://docs.aws.amazon.com/IAM/latest/UserGuide/reference_aws-signing.html)の署名を参照してください。

使用する認証方法を問わず、追加セキュリティ情報の提供をリクエストされる場合もあります。例え ば、 AWS では、アカウントのセキュリティを強化するために多要素認証 (MFA) を使用することを お勧めします。詳細については、「AWS IAM Identity Center ユーザーガイド」の「[多要素認証」](https://docs.aws.amazon.com/singlesignon/latest/userguide/enable-mfa.html)お よび「IAM ユーザーガイド」の「[AWSでの多要素認証 \(MFA\) の使用」](https://docs.aws.amazon.com/IAM/latest/UserGuide/id_credentials_mfa.html)を参照してください。

AWS アカウント ルートユーザー

を作成するときは AWS アカウント、アカウント内のすべての AWS のサービス およびリソースへの 完全なアクセス権を持つ 1 つのサインインアイデンティティから始めます。この ID は AWS アカウ ント ルートユーザーと呼ばれ、アカウントの作成に使用した E メールアドレスとパスワードでサイ ンインすることでアクセスできます。日常的なタスクには、ルートユーザーを使用しないことを強く お勧めします。ルートユーザーの認証情報は保護し、ルートユーザーでしか実行できないタスクを実 行するときに使用します。ルートユーザーとしてサインインする必要があるタスクの完全なリストに ついては、「IAM ユーザーガイド」の「[ルートユーザー認証情報が必要なタスク」](https://docs.aws.amazon.com/IAM/latest/UserGuide/root-user-tasks.html)を参照してくだ さい。

フェデレーティッドアイデンティティ

ベストプラクティスとして、管理者アクセスを必要とするユーザーを含む人間のユーザーに、一時 的な認証情報を使用して にアクセスするための ID プロバイダーとのフェデレーションの使用を要求 AWS のサービス します。

フェデレーティッド ID は、エンタープライズユーザーディレクトリ、ウェブ ID プロバイダー、 AWS Directory Service、アイデンティティセンターディレクトリのユーザー、または ID ソースを 通じて提供された認証情報 AWS のサービス を使用して にアクセスするユーザーです。フェデレー ティッド ID が にアクセスすると AWS アカウント、ロールを引き受け、ロールは一時的な認証情報 を提供します。

アクセスを一元管理する場合は、 AWS IAM Identity Centerを使用することをお勧めします。IAM Identity Center でユーザーとグループを作成することも、独自の ID ソース内のユーザーとグルー プのセットに接続して同期して、すべての AWS アカウント とアプリケーションで使用することも できます。IAM Identity Center の詳細については、「AWS IAM Identity Center ユーザーガイド」の 「[IAM Identity Center とは」](https://docs.aws.amazon.com/singlesignon/latest/userguide/what-is.html)を参照してください。

#### IAM ユーザーとグループ

[IAM ユーザーは、](https://docs.aws.amazon.com/IAM/latest/UserGuide/id_users.html)単一のユーザーまたはアプリケーションに対して特定のアクセス許可 AWS アカウ ント を持つ 内のアイデンティティです。可能であれば、パスワードやアクセスキーなどの長期的な 認証情報を保有する IAM ユーザーを作成する代わりに、一時認証情報を使用することをお勧めしま す。ただし、IAM ユーザーでの長期的な認証情報が必要な特定のユースケースがある場合は、アク セスキーをローテーションすることをお勧めします。詳細については、IAM ユーザーガイド の「[長](https://docs.aws.amazon.com/IAM/latest/UserGuide/best-practices.html#rotate-credentials) [期的な認証情報を必要とするユースケースのためにアクセスキーを定期的にローテーションする](https://docs.aws.amazon.com/IAM/latest/UserGuide/best-practices.html#rotate-credentials)」を 参照してください。

[IAM グループは](https://docs.aws.amazon.com/IAM/latest/UserGuide/id_groups.html)、IAM ユーザーの集団を指定するアイデンティティです。グループとしてサインイ ンすることはできません。グループを使用して、複数のユーザーに対して一度に権限を指定できま す。多数のユーザーグループがある場合、グループを使用することで権限の管理が容易になります。 例えば、IAMAdmins という名前のグループを設定して、そのグループに IAM リソースを管理する許 可を与えることができます。

ユーザーは、ロールとは異なります。ユーザーは 1 人の人または 1 つのアプリケーションに一意に 関連付けられますが、ロールはそれを必要とする任意の人が引き受けるようになっています。ユー ザーには永続的な長期の認証情報がありますが、ロールでは一時的な認証情報が提供されます。詳 細については、「IAM ユーザーガイド」の「[IAM ユーザー \(ロールではなく\) の作成が適している場](https://docs.aws.amazon.com/IAM/latest/UserGuide/id.html#id_which-to-choose) [合](https://docs.aws.amazon.com/IAM/latest/UserGuide/id.html#id_which-to-choose)」を参照してください。

IAM ロール

[IAM ロールは](https://docs.aws.amazon.com/IAM/latest/UserGuide/id_roles.html)、特定のアクセス許可 AWS アカウント を持つ 内のアイデンティティです。これは IAM ユーザーに似ていますが、特定のユーザーには関連付けられていません。ロール を切り替える AWS Management Console こと[で、 で IAM ロールを](https://docs.aws.amazon.com/IAM/latest/UserGuide/id_roles_use_switch-role-console.html)一時的に引き受けることができます。ロール を引き受けるには、 または AWS API AWS CLI オペレーションを呼び出すか、カスタム URL を使 用します。ロールを使用する方法の詳細については、「IAM ユーザーガイド」の「[IAM ロールの使](https://docs.aws.amazon.com/IAM/latest/UserGuide/id_roles_use.html) [用](https://docs.aws.amazon.com/IAM/latest/UserGuide/id_roles_use.html)」を参照してください。

IAM ロールと一時的な認証情報は、次の状況で役立ちます:

• フェデレーションユーザーアクセス – フェデレーティッド ID に許可を割り当てるには、ロール を作成してそのロールの許可を定義します。フェデレーティッド ID が認証されると、その ID は ロールに関連付けられ、ロールで定義されている許可が付与されます。フェデレーションの詳細 については、「IAM ユーザーガイド」の「[Creating a role for a third-party Identity Provider」](https://docs.aws.amazon.com/IAM/latest/UserGuide/id_roles_create_for-idp.html)(サー ドパーティーアイデンティティプロバイダー向けロールの作成) を参照してください。IAM Identity Center を使用する場合は、許可セットを設定します。アイデンティティが認証後にアクセスでき

るものを制御するため、IAM Identity Center は、権限セットを IAM のロールに関連付けます。ア クセス許可セットの詳細については、「AWS IAM Identity Center ユーザーガイド」の「[アクセス](https://docs.aws.amazon.com/singlesignon/latest/userguide/permissionsetsconcept.html) [許可セット](https://docs.aws.amazon.com/singlesignon/latest/userguide/permissionsetsconcept.html)」を参照してください。

- 一時的な IAM ユーザー権限 IAM ユーザーまたはロールは、特定のタスクに対して複数の異なる 権限を一時的に IAM ロールで引き受けることができます。
- クロスアカウントアクセス IAM ロールを使用して、自分のアカウントのリソースにアクセスする ことを、別のアカウントの人物 (信頼済みプリンシパル) に許可できます。クロスアカウントアク セス権を付与する主な方法は、ロールを使用することです。ただし、一部の では AWS のサービ ス、 (ロールをプロキシとして使用する代わりに) ポリシーをリソースに直接アタッチできます。 クロスアカウントアクセスのロールとリソースベースのポリシーの違いについては、IAM ユー ザーガイドの[「IAM でのクロスアカウントリソースアクセス」](https://docs.aws.amazon.com/IAM/latest/UserGuide/access_policies-cross-account-resource-access.html)を参照してください。
- クロスサービスアクセス 一部の は、他の の機能 AWS のサービス を使用します AWS のサー ビス。例えば、あるサービスで呼び出しを行うと、通常そのサービスによって Amazon EC2 でア プリケーションが実行されたり、Amazon S3 にオブジェクトが保存されたりします。サービスで は、呼び出し元プリンシパルの許可、サービスロール、またはサービスリンクロールを使用してこ れを行う場合があります。
	- 転送アクセスセッション (FAS) IAM ユーザーまたはロールを使用して でアクションを実行 する場合 AWS、ユーザーはプリンシパルと見なされます。一部のサービスを使用する際に、 アクションを実行することで、別のサービスの別のアクションがトリガーされることがありま す。FAS は、 を呼び出すプリンシパルのアクセス許可を AWS のサービス、ダウンストリーム サービス AWS のサービス へのリクエストのリクエストと組み合わせて使用します。FAS リク エストは、サービスが他の AWS のサービス またはリソースとのやり取りを完了する必要があ るリクエストを受け取った場合にのみ行われます。この場合、両方のアクションを実行するため のアクセス許可が必要です。FAS リクエストを行う際のポリシーの詳細については、「[転送ア](https://docs.aws.amazon.com/IAM/latest/UserGuide/access_forward_access_sessions.html) [クセスセッション](https://docs.aws.amazon.com/IAM/latest/UserGuide/access_forward_access_sessions.html)」を参照してください。
	- サービスロール サービスがユーザーに代わってアクションを実行するために引き受ける [IAM](https://docs.aws.amazon.com/IAM/latest/UserGuide/id_roles.html) [ロール](https://docs.aws.amazon.com/IAM/latest/UserGuide/id_roles.html)です。IAM 管理者は、IAM 内からサービスロールを作成、変更、削除できます。詳細に ついては、「IAM ユーザーガイド」の「[AWS のサービスにアクセス許可を委任するロールの作](https://docs.aws.amazon.com/IAM/latest/UserGuide/id_roles_create_for-service.html) [成](https://docs.aws.amazon.com/IAM/latest/UserGuide/id_roles_create_for-service.html)」を参照してください。
	- サービスにリンクされたロール サービスにリンクされたロールは、 にリンクされたサービス ロールの一種です AWS のサービス。サービスは、ユーザーに代わってアクションを実行する ロールを引き受けることができます。サービスにリンクされたロールは に表示され AWS アカ ウント 、サービスによって所有されます。IAM 管理者は、サービスリンクロールの許可を表示 できますが、編集することはできません。

• Amazon EC2 で実行されているアプリケーション – IAM ロールを使用して、EC2 インスタンス で実行され、 AWS CLI または AWS API リクエストを行うアプリケーションの一時的な認証情報 を管理できます。これは、EC2 インスタンス内でのアクセスキーの保存に推奨されます。 AWS ロールを EC2 インスタンスに割り当て、そのすべてのアプリケーションで使用できるようにする には、インスタンスにアタッチされたインスタンスプロファイルを作成します。インスタンスプロ ファイルにはロールが含まれ、EC2 インスタンスで実行されるプログラムは一時的な認証情報を 取得できます。詳細については、「IAM ユーザーガイド」の「[Amazon EC2 インスタンスで実行](https://docs.aws.amazon.com/IAM/latest/UserGuide/id_roles_use_switch-role-ec2.html) [されるアプリケーションに IAM ロールを使用して許可を付与する」](https://docs.aws.amazon.com/IAM/latest/UserGuide/id_roles_use_switch-role-ec2.html)を参照してください。

IAM ロールと IAM ユーザーのどちらを使用するかについては、「IAM ユーザーガイド」の[「\(IAM](https://docs.aws.amazon.com/IAM/latest/UserGuide/id.html#id_which-to-choose_role)  [ユーザーではなく\) IAM ロールをいつ作成したら良いのか?」](https://docs.aws.amazon.com/IAM/latest/UserGuide/id.html#id_which-to-choose_role)を参照してください。

#### <span id="page-48-0"></span>ポリシーを使用したアクセスの管理

でアクセスを制御する AWS には、ポリシーを作成し、 AWS ID またはリソースにアタッチします。 ポリシーは AWS 、アイデンティティまたはリソースに関連付けられているときにアクセス許可を 定義する のオブジェクトです。 は、プリンシパル (ユーザー、ルートユーザー、またはロールセッ ション) がリクエストを行うときに、これらのポリシー AWS を評価します。ポリシーでの権限によ り、リクエストが許可されるか拒否されるかが決まります。ほとんどのポリシーは JSON ドキュメ ント AWS として に保存されます。JSON ポリシードキュメントの構造と内容の詳細については、 「IAM ユーザーガイド」の「[JSON ポリシー概要」](https://docs.aws.amazon.com/IAM/latest/UserGuide/access_policies.html#access_policies-json)を参照してください。

管理者は AWS JSON ポリシーを使用して、誰が何にアクセスできるかを指定できます。つまり、ど のプリンシパルがどんなリソースにどんな条件でアクションを実行できるかということです。

デフォルトでは、ユーザーやロールに権限はありません。IAM 管理者は、リソースで必要なアク ションを実行するための権限をユーザーに付与する IAM ポリシーを作成できます。その後、管理者 はロールに IAM ポリシーを追加し、ユーザーはロールを引き継ぐことができます。

IAM ポリシーは、オペレーションの実行方法を問わず、アクションの許可を定義します。例え ば、iam:GetRole アクションを許可するポリシーがあるとします。そのポリシーを持つユーザー は、 AWS Management Console、、 AWS CLIまたは AWS API からロール情報を取得できます。

アイデンティティベースのポリシー

アイデンティティベースポリシーは、IAM ユーザー、ユーザーのグループ、ロールなど、アイデン ティティにアタッチできる JSON 権限ポリシードキュメントです。これらのポリシーは、ユーザー とロールが実行できるアクション、リソース、および条件をコントロールします。アイデンティティ ベースのポリシーを作成する方法については、「IAM ユーザーガイド」の「[IAM ポリシーの作成](https://docs.aws.amazon.com/IAM/latest/UserGuide/access_policies_create.html)」 を参照してください。

アイデンティティベースのポリシーは、さらにインラインポリシーまたはマネージドポリシーに分類 できます。インラインポリシーは、単一のユーザー、グループ、またはロールに直接埋め込まれてい ます。管理ポリシーは、 内の複数のユーザー、グループ、ロールにアタッチできるスタンドアロン ポリシーです AWS アカウント。管理ポリシーには、 AWS 管理ポリシーとカスタマー管理ポリシー が含まれます。マネージドポリシーまたはインラインポリシーのいずれかを選択する方法について は、「IAM ユーザーガイド」の「[マネージドポリシーとインラインポリシーの比較」](https://docs.aws.amazon.com/IAM/latest/UserGuide/access_policies_managed-vs-inline.html#choosing-managed-or-inline)を参照してく ださい。

リソースベースのポリシー

リソースベースのポリシーは、リソースに添付する JSON ポリシードキュメントです。リソース ベースのポリシーには例として、IAM ロールの信頼ポリシー や Amazon S3 バケットポリシー があ げられます。リソースベースのポリシーをサポートするサービスでは、サービス管理者はポリシー を使用して特定のリソースへのアクセスを制御できます。ポリシーがアタッチされているリソースの 場合、指定されたプリンシパルがそのリソースに対して実行できるアクションと条件は、ポリシーに よって定義されます。リソースベースのポリシーでは、[プリンシパルを指定する](https://docs.aws.amazon.com/IAM/latest/UserGuide/reference_policies_elements_principal.html)必要があります。プ リンシパルには、アカウント、ユーザー、ロール、フェデレーティッドユーザー、または を含める ことができます AWS のサービス。

リソースベースのポリシーは、そのサービス内にあるインラインポリシーです。リソースベースのポ リシーでは、IAM の AWS マネージドポリシーを使用できません。

アクセスコントロールリスト (ACL)

アクセスコントロールリスト (ACL) は、どのプリンシパル (アカウントメンバー、ユーザー、または ロール) がリソースにアクセスするための許可を持つかを制御します。ACL はリソースベースのポリ シーに似ていますが、JSON ポリシードキュメント形式は使用しません。

Amazon S3、 AWS WAF、および Amazon VPC は、ACLs。ACL の詳細については、『Amazon Simple Storage Service デベロッパーガイド』の「[アクセスコントロールリスト \(ACL\) の概要」を](https://docs.aws.amazon.com/AmazonS3/latest/dev/acl-overview.html)参 照してください。

その他のポリシータイプ

AWS は、一般的ではない追加のポリシータイプをサポートします。これらのポリシータイプでは、 より一般的なポリシータイプで付与された最大の権限を設定できます。

- アクセス許可の境界 アクセス許可の境界は、アイデンティティベースのポリシーによって IAM エンティティ (IAM ユーザーまたはロール) に付与できる権限の上限を設定する高度な機能です。 エンティティにアクセス許可の境界を設定できます。結果として得られる権限は、エンティティの アイデンティティベースポリシーとそのアクセス許可の境界の共通部分になります。Principal フィールドでユーザーまたはロールを指定するリソースベースのポリシーでは、アクセス許可の境 界は制限されません。これらのポリシーのいずれかを明示的に拒否した場合、権限は無効になりま す。アクセス許可の境界の詳細については、「IAM ユーザーガイド」の「[IAM エンティティのア](https://docs.aws.amazon.com/IAM/latest/UserGuide/access_policies_boundaries.html) [クセス許可の境界](https://docs.aws.amazon.com/IAM/latest/UserGuide/access_policies_boundaries.html)」を参照してください。
- サービスコントロールポリシー (SCPs) SCPs は、 の組織または組織単位 (OU) に対する最大ア クセス許可を指定する JSON ポリシーです AWS Organizations。 AWS Organizations は、 AWS アカウント ビジネスが所有する複数の をグループ化して一元管理するためのサービスです。組 織内のすべての機能を有効にすると、サービスコントロールポリシー (SCP) を一部またはすべて のアカウントに適用できます。SCP は、各 を含むメンバーアカウントのエンティティのアクセ ス許可を制限します AWS アカウントのルートユーザー。Organizations と SCP の詳細について は、AWS Organizations ユーザーガイドの「[SCP の仕組み」](https://docs.aws.amazon.com/organizations/latest/userguide/orgs_manage_policies_about-scps.html)を参照してください。
- セッションポリシー セッションポリシーは、ロールまたはフェデレーションユーザーの一時的な セッションをプログラムで作成する際にパラメータとして渡す高度なポリシーです。結果として セッションの権限は、ユーザーまたはロールのアイデンティティベースポリシーとセッションポ リシーの共通部分になります。また、リソースベースのポリシーから権限が派生する場合もありま す。これらのポリシーのいずれかを明示的に拒否した場合、権限は無効になります。詳細について は、「IAM ユーザーガイド」の「[セッションポリシー」](https://docs.aws.amazon.com/IAM/latest/UserGuide/access_policies.html#policies_session)を参照してください。

#### 複数のポリシータイプ

1 つのリクエストに複数のタイプのポリシーが適用されると、結果として作成される権限を理解する のがさらに難しくなります。複数のポリシータイプが関与する場合にリクエストを許可するかどうか AWS を決定する方法については、IAM ユーザーガイド[の「ポリシー評価ロジック](https://docs.aws.amazon.com/IAM/latest/UserGuide/reference_policies_evaluation-logic.html)」を参照してくだ さい。

#### <span id="page-50-0"></span>Amazon Managed Blockchain (AMB) Access Polygon と IAM の連携

IAM を使用して AMB Access Polygon へのアクセスを管理する前に、AMB Access Polygon で使用で きる IAM 機能について学びます。

#### Amazon Managed Blockchain (AMB) Access Polygon で使用できる IAM の機能

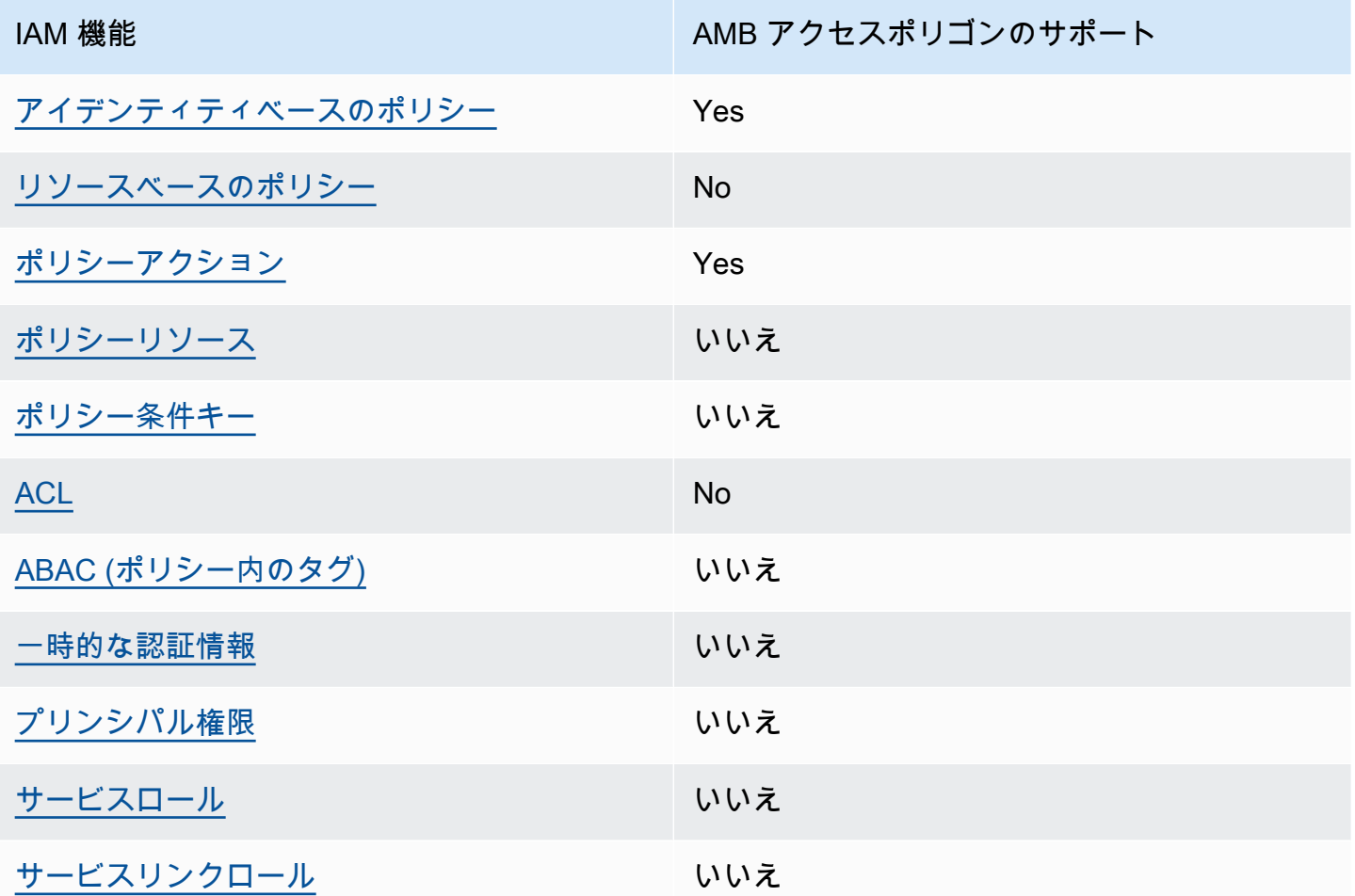

AMB Access Polygon およびその他の がほとんどの IAM 機能と AWS のサービス 連携する方法の概 要を把握するには、「IAM ユーザーガイド」の[AWS 「IAM と連携する のサービス](https://docs.aws.amazon.com/IAM/latest/UserGuide/reference_aws-services-that-work-with-iam.html)」を参照してくだ さい。

<span id="page-51-0"></span>AMB Access Polygon のアイデンティティベースのポリシー

アイデンティティベースポリシーをサポートす る Yes

アイデンティティベースポリシーは、IAM ユーザー、ユーザーのグループ、ロールなど、アイデン ティティにアタッチできる JSON 許可ポリシードキュメントです。これらのポリシーは、ユーザー とロールが実行できるアクション、リソース、および条件をコントロールします。アイデンティティ ベースのポリシーを作成する方法については、「IAM ユーザーガイド」の「[IAM ポリシーの作成](https://docs.aws.amazon.com/IAM/latest/UserGuide/access_policies_create.html)」 を参照してください。

IAM アイデンティティベースのポリシーでは、許可または拒否するアクションとリソース、およ びアクションを許可または拒否する条件を指定できます。プリンシパルは、それが添付されている ユーザーまたはロールに適用されるため、アイデンティティベースのポリシーでは指定できませ ん。JSON ポリシーで使用できるすべての要素については、「IAM ユーザーガイド」の「[IAM JSON](https://docs.aws.amazon.com/IAM/latest/UserGuide/reference_policies_elements.html)  [ポリシーの要素のリファレンス](https://docs.aws.amazon.com/IAM/latest/UserGuide/reference_policies_elements.html)」を参照してください。

AMB Access Polygon のアイデンティティベースのポリシーの例

AMB Access Polygon アイデンティティベースのポリシーの例を表示するには、「」を参照してくだ さい[Amazon Managed Blockchain \(AMB\) Access Polygon のアイデンティティベースのポリシーの](#page-58-0) [例](#page-58-0)。

<span id="page-52-0"></span>AMB Access Polygon 内のリソースベースのポリシー

リソースベースのポリシーのサポート No

リソースベースのポリシーは、リソースに添付する JSON ポリシードキュメントです。リソース ベースのポリシーには例として、IAM ロールの信頼ポリシー や Amazon S3 バケットポリシー があ げられます。リソースベースのポリシーをサポートするサービスでは、サービス管理者はポリシー を使用して特定のリソースへのアクセスを制御できます。ポリシーがアタッチされているリソースの 場合、指定されたプリンシパルがそのリソースに対して実行できるアクションと条件は、ポリシーに よって定義されます。リソースベースのポリシーでは、[プリンシパルを指定する](https://docs.aws.amazon.com/IAM/latest/UserGuide/reference_policies_elements_principal.html)必要があります。プ リンシパルには、アカウント、ユーザー、ロール、フェデレーティッドユーザー、または を含める ことができます AWS のサービス。

クロスアカウントアクセスを有効にするには、アカウント全体、または別のアカウントの IAM エン ティティをリソースベースのポリシーのプリンシパルとして指定します。リソースベースのポリシー にクロスアカウントのプリンシパルを追加しても、信頼関係は半分しか確立されない点に注意してく ださい。プリンシパルとリソースが異なる にある場合 AWS アカウント、信頼されたアカウントの IAM 管理者は、プリンシパルエンティティ (ユーザーまたはロール) にリソースへのアクセス許可も 付与する必要があります。IAM 管理者は、アイデンティティベースのポリシーをエンティティにア タッチすることで権限を付与します。ただし、リソースベースのポリシーで、同じアカウントのプリ ンシパルへのアクセス権が付与されている場合は、アイデンティティベースのポリシーをさらに付与 する必要はありません。詳細については、[「IAM ユーザーガイド」の「IAM でのクロスアカウント](https://docs.aws.amazon.com/IAM/latest/UserGuide/access_policies-cross-account-resource-access.html) [リソースアクセス](https://docs.aws.amazon.com/IAM/latest/UserGuide/access_policies-cross-account-resource-access.html)」を参照してください。

<span id="page-53-0"></span>AMB アクセスポリゴンのポリシーアクション

ポリシーアクションに対するサポート はい

管理者は AWS JSON ポリシーを使用して、誰が何にアクセスできるかを指定できます。つまり、ど のプリンシパルがどんなリソースにどんな条件でアクションを実行できるかということです。

JSON ポリシーのAction要素には、ポリシー内のアクセスを許可または拒否するために使用できる アクションが記述されます。ポリシーアクションの名前は通常、関連付けられた AWS API オペレー ションと同じです。一致する API オペレーションのない許可のみのアクションなど、いくつかの例 外があります。また、ポリシーに複数のアクションが必要なオペレーションもあります。これらの追 加アクションは、依存アクションと呼ばれます。

このアクションは、関連付けられたオペレーションを実行するための権限を付与するポリシーで使用 されます。

AMB Access Polygon アクションのリストを確認するには、「サービス認証リファレンス[」の](https://docs.aws.amazon.com/IAM/latest/UserGuide/list_your_service.html#your_service-actions-as-permissions) [「Amazon Managed Blockchain \(AMB\) Access Polygon で定義されるアクション」](https://docs.aws.amazon.com/IAM/latest/UserGuide/list_your_service.html#your_service-actions-as-permissions)を参照してくださ い。

AMB Access Polygon のポリシーアクションは、アクションの前に次のプレフィックスを使用しま す。

managedblockchain:

単一のステートメントで複数のアクションを指定するには、アクションをカンマで区切ります。

```
"Action": [ 
       "managedblockchain::action1", 
       "managedblockchain::action2" 
 ]
```
ワイルドカード (\*) を使用して複数アクションを指定できます。例えば、InvokeRpcPolygon とい う単語で始まるすべてのアクションを指定するには、次のアクションを含めます。

"Action": "managedblockchain::InvokeRpcPolygon\*"

AMB Access Polygon アイデンティティベースのポリシーの例を表示するには、「」を参照してくだ さい[Amazon Managed Blockchain \(AMB\) Access Polygon のアイデンティティベースのポリシーの](#page-58-0) [例](#page-58-0)。

<span id="page-54-0"></span>AMB アクセスポリゴンのポリシーリソース

ポリシーリソースに対するサポート いいえ

管理者は AWS JSON ポリシーを使用して、誰が何にアクセスできるかを指定できます。つまり、ど のプリンシパルがどのリソースにどのような条件でアクションを実行できるかということです。

Resource JSON ポリシー要素は、アクションが適用されるオブジェクトを指定します。ステート メントには、Resource または NotResource要素を含める必要があります。ベストプラクティスと して、[Amazon リソースネーム \(ARN\)](https://docs.aws.amazon.com/general/latest/gr/aws-arns-and-namespaces.html) を使用してリソースを指定します。これは、リソースレベル の許可と呼ばれる特定のリソースタイプをサポートするアクションに対して実行できます。

オペレーションのリスト化など、リソースレベルの権限をサポートしないアクションの場合は、ス テートメントがすべてのリソースに適用されることを示すために、ワイルドカード (\*) を使用しま す。

"Resource": "\*"

AMB Access Polygon リソースタイプとその ARNs」の[「Amazon Managed Blockchain \(AMB\)](https://docs.aws.amazon.com/IAM/latest/UserGuide/list_your_service.html#your_service-resources-for-iam-policies)  [Access Polygon で定義されるリソース」](https://docs.aws.amazon.com/IAM/latest/UserGuide/list_your_service.html#your_service-resources-for-iam-policies)を参照してください。 各リソースの ARN を指定できるア クションについては、[「Amazon Managed Blockchain \(AMB\) Access Polygon で定義されるアクショ](https://docs.aws.amazon.com/IAM/latest/UserGuide/list_your_service.html#your_service-actions-as-permissions) [ン](https://docs.aws.amazon.com/IAM/latest/UserGuide/list_your_service.html#your_service-actions-as-permissions)」を参照してください。

AMB Access Polygon アイデンティティベースのポリシーの例を表示するには、「」を参照してくだ さい[Amazon Managed Blockchain \(AMB\) Access Polygon のアイデンティティベースのポリシーの](#page-58-0) [例](#page-58-0)。

<span id="page-54-1"></span>AMB Access Polygon のポリシー条件キー

サービス固有のポリシー条件キーのサポート いいえ

管理者は AWS JSON ポリシーを使用して、誰が何にアクセスできるかを指定できます。つまり、ど のプリンシパルがどんなリソースにどんな条件でアクションを実行できるかということです。

Condition 要素 (または Condition ブロック) を使用すると、ステートメントが有効な条件を指定 できます。Condition 要素はオプションです。イコールや未満などの [条件演算子](https://docs.aws.amazon.com/IAM/latest/UserGuide/reference_policies_elements_condition_operators.html) を使用して条件 式を作成することで、ポリシーの条件とリクエスト内の値を一致させることができます。

1 つのステートメントに複数の Condition 要素を指定するか、1 つの Condition 要素に複数の キーを指定すると、 AWS は AND 論理演算子を使用してそれらを評価します。1 つの条件キーに複 数の値を指定すると、 は論理ORオペレーションを使用して条件 AWS を評価します。ステートメン トの権限が付与される前にすべての条件が満たされる必要があります。

条件を指定する際にプレースホルダー変数も使用できます。例えば IAM ユーザーに、IAM ユーザー 名がタグ付けされている場合のみリソースにアクセスできる権限を付与することができます。詳細 については、「IAM ユーザーガイド」の「[IAM ポリシーの要素: 変数およびタグ」](https://docs.aws.amazon.com/IAM/latest/UserGuide/reference_policies_variables.html)を参照してくださ い。

AWS は、グローバル条件キーとサービス固有の条件キーをサポートします。すべての AWS グロー バル条件キーを確認するには、「IAM ユーザーガイド」の[AWS 「 グローバル条件コンテキスト](https://docs.aws.amazon.com/IAM/latest/UserGuide/reference_policies_condition-keys.html) [キー](https://docs.aws.amazon.com/IAM/latest/UserGuide/reference_policies_condition-keys.html)」を参照してください。

AMB Access Polygon の条件キーのリストを確認するには、「サービス認証リファレンス[」の](https://docs.aws.amazon.com/IAM/latest/UserGuide/list_your_service.html#your_service-policy-keys) [「Amazon Managed Blockchain \(AMB\) Access Polygon の条件キー」](https://docs.aws.amazon.com/IAM/latest/UserGuide/list_your_service.html#your_service-policy-keys)を参照してください。条件 キーを使用できるアクションとリソースについては、[「Amazon Managed Blockchain \(AMB\) Access](https://docs.aws.amazon.com/IAM/latest/UserGuide/list_your_service.html#your_service-actions-as-permissions)  [Polygon で定義されるアクション」](https://docs.aws.amazon.com/IAM/latest/UserGuide/list_your_service.html#your_service-actions-as-permissions)を参照してください。

AMB Access Polygon アイデンティティベースのポリシーの例を表示するには、「」を参照してくだ さい[Amazon Managed Blockchain \(AMB\) Access Polygon のアイデンティティベースのポリシーの](#page-58-0) [例](#page-58-0)。

<span id="page-55-0"></span>AMB アクセスポリゴンACLs

ACL のサポート No

アクセスコントロールリスト (ACL) は、どのプリンシパル (アカウントメンバー、ユーザー、または ロール) がリソースにアクセスするための許可を持つかをコントロールします。ACL はリソースベー スのポリシーに似ていますが、JSON ポリシードキュメント形式は使用しません。

<span id="page-56-0"></span>AMB アクセスポリゴンでの ABAC

ABAC (ポリシー内のタグ) のサポート いいえ

属性ベースのアクセス制御 (ABAC) は、属性に基づいて権限を定義する認可戦略です。では AWS、 これらの属性はタグ と呼ばれます。タグは、IAM エンティティ (ユーザーまたはロール) および多く の AWS リソースにアタッチできます。エンティティとリソースのタグ付けは、ABAC の最初の手順 です。その後、プリンシパルのタグがアクセスしようとしているリソースのタグと一致した場合にオ ペレーションを許可するように ABAC ポリシーをします。

ABAC は、急成長する環境やポリシー管理が煩雑になる状況で役立ちます。

タグに基づいてアクセスを管理するには、aws:ResourceTag/*keyname*、aws:RequestTag/*key-name*、または aws:TagKeys の条件キーを使用して、ポリシーの

[条件要素](https://docs.aws.amazon.com/IAM/latest/UserGuide/reference_policies_elements_condition.html)でタグ情報を提供します。

サービスがすべてのリソースタイプに対して 3 つの条件キーすべてをサポートする場合、そのサー ビスの値ははいです。サービスが一部のリソースタイプに対してのみ 3 つの条件キーのすべてをサ ポートする場合、値は「部分的」になります。

ABAC の詳細については、IAM ユーザーガイド の「[ABAC とは?」](https://docs.aws.amazon.com/IAM/latest/UserGuide/introduction_attribute-based-access-control.html)を参照してください。ABAC を セットアップするステップを説明するチュートリアルについては、「IAM ユーザーガイド」の「[属](https://docs.aws.amazon.com/IAM/latest/UserGuide/tutorial_attribute-based-access-control.html) [性ベースのアクセス制御 \(ABAC\) を使用する](https://docs.aws.amazon.com/IAM/latest/UserGuide/tutorial_attribute-based-access-control.html)」を参照してください。

<span id="page-56-1"></span>AMB Access Polygon での一時的な認証情報の使用

一時的な認証情報のサポート いいえ

一部の AWS のサービス は、一時的な認証情報を使用してサインインすると機能しません。一時的 な認証情報 AWS のサービス を使用する などの詳細については、IAM ユーザーガイド[のAWS のサー](https://docs.aws.amazon.com/IAM/latest/UserGuide/reference_aws-services-that-work-with-iam.html) [ビス 「IAM と連携する](https://docs.aws.amazon.com/IAM/latest/UserGuide/reference_aws-services-that-work-with-iam.html) 」を参照してください。

ユーザー名とパスワード以外の AWS Management Console 方法で にサインインする場合、一時的 な認証情報を使用します。例えば、会社の Single Sign-On (SSO) リンク AWS を使用して にアクセ スすると、そのプロセスによって一時的な認証情報が自動的に作成されます。また、ユーザーとして コンソールにサインインしてからロールを切り替える場合も、一時的な認証情報が自動的に作成され ます。ロールの切り替えに関する詳細については、「IAM ユーザーガイド」の「[ロールへの切り替](https://docs.aws.amazon.com/IAM/latest/UserGuide/id_roles_use_switch-role-console.html) [え \(コンソール\)](https://docs.aws.amazon.com/IAM/latest/UserGuide/id_roles_use_switch-role-console.html)」を参照してください。

一時的な認証情報は、 AWS CLI または AWS API を使用して手動で作成できます。その後、これら の一時的な認証情報を使用して . AWS recommends にアクセスできます AWS。この際、長期的なア クセスキーを使用する代わりに、一時的な認証情報を動的に生成することをお勧めします。詳細につ いては、「[IAM の一時的セキュリティ認証情報」](https://docs.aws.amazon.com/IAM/latest/UserGuide/id_credentials_temp.html)を参照してください。

<span id="page-57-0"></span>AMB Access Polygon のクロスサービスプリンシパル許可

転送アクセスセッション (FAS) をサポート いいえ

IAM ユーザーまたはロールを使用して でアクションを実行すると AWS、プリンシパルと見なされま す。一部のサービスを使用する際に、アクションを実行することで、別のサービスの別のアクショ ンがトリガーされることがあります。FAS は、 を呼び出すプリンシパルのアクセス許可を AWS の サービス、ダウンストリームサービス AWS のサービス へのリクエストリクエストリクエストと組 み合わせて使用します。FAS リクエストは、サービスが他の AWS のサービス またはリソースとの やり取りを完了する必要があるリクエストを受け取った場合にのみ行われます。この場合、両方のア クションを実行するためのアクセス許可が必要です。FAS リクエストを行う際のポリシーの詳細に ついては、「[転送アクセスセッション](https://docs.aws.amazon.com/IAM/latest/UserGuide/access_forward_access_sessions.html)」を参照してください。

<span id="page-57-1"></span>AMB アクセスポリゴンのサービスロール

サービスロールのサポート いいえ

サービスロールとは、サービスがユーザーに代わってアクションを実行するために引き受ける [IAM](https://docs.aws.amazon.com/IAM/latest/UserGuide/id_roles.html)  [ロール](https://docs.aws.amazon.com/IAM/latest/UserGuide/id_roles.html)です。IAM 管理者は、IAM 内からサービスロールを作成、変更、削除できます。詳細につい ては、「IAM ユーザーガイド」の「[AWS のサービスにアクセス許可を委任するロールの作成](https://docs.aws.amazon.com/IAM/latest/UserGuide/id_roles_create_for-service.html)」を参 照してください。

**A** Warning

サービスロールのアクセス許可を変更すると、AMB Access Polygon の機能が破損する可能 性があります。AMB Access Polygon が指示する場合以外は、サービスロールを編集しない でください。

<span id="page-58-1"></span>AMB Access Polygon のサービスにリンクされたロール

サービスにリンクされたロールのサポート いいえ

サービスにリンクされたロールは、 にリンクされたサービスロールの一種です AWS のサービス。 サービスは、ユーザーに代わってアクションを実行するロールを引き受けることができます。サービ スにリンクされたロールは に表示され AWS アカウント 、サービスによって所有されます。IAM 管 理者は、サービスにリンクされたロールの権限を表示できますが、編集することはできません。

サービスにリンクされたロールの作成または管理の詳細については、「[IAM と提携するAWS のサー](https://docs.aws.amazon.com/IAM/latest/UserGuide/reference_aws-services-that-work-with-iam.html) [ビス](https://docs.aws.amazon.com/IAM/latest/UserGuide/reference_aws-services-that-work-with-iam.html)」を参照してください。表の中から、Service-linked role (サービスにリンクされたロール) 列に Yes と記載されたサービスを見つけます。サービスリンクロールに関するドキュメントをサービス で表示するには、はい リンクを選択します。

<span id="page-58-0"></span>Amazon Managed Blockchain (AMB) Access Polygon のアイデンティティ ベースのポリシーの例

デフォルトでは、ユーザーとロールには AMB Access Polygon リソースを作成または変更するアク セス許可はありません。また、、 AWS Command Line Interface (AWS CLI) AWS Management Console、または AWS API を使用してタスクを実行することはできません。IAM 管理者は、リソー スで必要なアクションを実行するための権限をユーザーに付与する IAM ポリシーを作成できます。 その後、管理者はロールに IAM ポリシーを追加し、ユーザーはロールを引き受けることができま す。

これらサンプルの JSON ポリシードキュメントを使用して、IAM アイデンティティベースのポリ シーを作成する方法については、「IAM ユーザーガイド」の「[IAM ポリシーの作成](https://docs.aws.amazon.com/IAM/latest/UserGuide/access_policies_create-console.html)」を参照してく ださい。

各リソースタイプの ARNs「サービス認証リファレンス」の[「Amazon Managed Blockchain \(AMB\)](https://docs.aws.amazon.com/IAM/latest/UserGuide/list_your_service.html)  [Access Polygon のアクション、リソース、および条件キー」](https://docs.aws.amazon.com/IAM/latest/UserGuide/list_your_service.html)を参照してください。

トピック

- [ポリシーのベストプラクティス](#page-59-0)
- [AMB Access Polygon コンソールの使用](#page-60-0)
- [自分の権限の表示をユーザーに許可する](#page-60-1)
- [ポリゴンネットワークへのアクセス](#page-61-0)

<span id="page-59-0"></span>ポリシーのベストプラクティス

ID ベースのポリシーは、ユーザーのアカウントで誰かが AMB Access Polygon リソースを作成、ア クセス、または削除できるどうかを決定します。これらのアクションを実行すると、 AWS アカウン トに料金が発生する可能性があります。アイデンティティベースポリシーを作成したり編集したりす る際には、以下のガイドラインと推奨事項に従ってください:

- AWS 管理ポリシーを開始し、最小特権のアクセス許可に移行する ユーザーとワークロードにア クセス許可を付与するには、多くの一般的なユースケースにアクセス許可を付与する AWS 管理ポ リシーを使用します。これらは で使用できます AWS アカウント。ユースケースに固有の AWS カ スタマー管理ポリシーを定義して、アクセス許可をさらに減らすことをお勧めします。詳細につい ては、「IAM ユーザーガイド」の「[AWS マネージドポリシー](https://docs.aws.amazon.com/IAM/latest/UserGuide/access_policies_managed-vs-inline.html#aws-managed-policies)」または[「AWS ジョブ機能の管理](https://docs.aws.amazon.com/IAM/latest/UserGuide/access_policies_job-functions.html) [ポリシー](https://docs.aws.amazon.com/IAM/latest/UserGuide/access_policies_job-functions.html)」を参照してください。
- 最小特権を適用する IAM ポリシーで許可を設定する場合は、タスクの実行に必要な許可のみを 付与します。これを行うには、特定の条件下で特定のリソースに対して実行できるアクションを定 義します。これは、最小特権アクセス許可とも呼ばれています。IAM を使用して許可を適用する 方法の詳細については、「IAM ユーザーガイド」の「[IAM でのポリシーとアクセス許可](https://docs.aws.amazon.com/IAM/latest/UserGuide/access_policies.html)」を参照 してください。
- IAM ポリシーで条件を使用してアクセスをさらに制限する ポリシーに条件を追加して、アクショ ンやリソースへのアクセスを制限できます。例えば、ポリシー条件を記述して、すべてのリクエ ストを SSL を使用して送信するように指定できます。条件を使用して、 などの特定の を介して サービスアクションが使用される場合に AWS のサービス、サービスアクションへのアクセスを許 可することもできます AWS CloudFormation。詳細については、「IAM ユーザーガイド」の [\[IAM](https://docs.aws.amazon.com/IAM/latest/UserGuide/reference_policies_elements_condition.html)  [JSON policy elements: Condition\]](https://docs.aws.amazon.com/IAM/latest/UserGuide/reference_policies_elements_condition.html) (IAM JSON ポリシー要素: 条件) を参照してください。
- IAM Access Analyzer を使用して IAM ポリシーを検証し、安全で機能的な権限を確保する IAM Access Analyzer は、新規および既存のポリシーを検証して、ポリシーが IAM ポリシー言語 (JSON) および IAM のベストプラクティスに準拠するようにします。IAM アクセスアナライザーは 100 を超えるポリシーチェックと実用的な推奨事項を提供し、安全で機能的なポリシーの作成をサ ポートします。詳細については、「IAM ユーザーガイド」の「[IAM Access Analyzer ポリシーの検](https://docs.aws.amazon.com/IAM/latest/UserGuide/access-analyzer-policy-validation.html) [証](https://docs.aws.amazon.com/IAM/latest/UserGuide/access-analyzer-policy-validation.html)」を参照してください。
- 多要素認証 (MFA) を要求する で IAM ユーザーまたはルートユーザーを必要とするシナリオがあ る場合は AWS アカウント、セキュリティを強化するために MFA を有効にします。API オペレー ションが呼び出されるときに MFA を必須にするには、ポリシーに MFA 条件を追加します。詳細 については、「IAM ユーザーガイド」の「[MFA 保護 API アクセスの設定](https://docs.aws.amazon.com/IAM/latest/UserGuide/id_credentials_mfa_configure-api-require.html)」を参照してください。

IAM でのベストプラクティスの詳細については、「IAM ユーザーガイド」の[「IAM でのセキュリ](https://docs.aws.amazon.com/IAM/latest/UserGuide/best-practices.html) [ティのベストプラクティス](https://docs.aws.amazon.com/IAM/latest/UserGuide/best-practices.html)」を参照してください。

<span id="page-60-0"></span>AMB Access Polygon コンソールの使用

Amazon Managed Blockchain (AMB) Access Polygon コンソールにアクセスするには、最小限のアク セス許可のセットが必要です。これらのアクセス許可により、 の AMB Access Polygon リソースの 詳細を一覧表示および表示できます AWS アカウント。最小限必要な許可よりも制限が厳しいアイデ ンティティベースのポリシーを作成すると、そのポリシーを持つエンティティ (ユーザーまたはロー ル) に対してコンソールが意図したとおりに機能しません。

AWS CLI または AWS API のみを呼び出すユーザーには、最小限のコンソールアクセス許可を付与 する必要はありません。代わりに、実行しようとしている API オペレーションに一致するアクショ ンのみへのアクセスが許可されます。

ユーザーとロールが引き続き AMB Access Polygon コンソールを使用できるようにするには、エン ティティに AMB Access Polygon *ConsoleAccess*または *ReadOnly* AWS マネージドポリシーもア タッチします。詳細については、「IAM ユーザーガイド」の「[ユーザーへのアクセス許可の追加」](https://docs.aws.amazon.com/IAM/latest/UserGuide/id_users_change-permissions.html#users_change_permissions-add-console) を参照してください。

<span id="page-60-1"></span>自分の権限の表示をユーザーに許可する

この例では、ユーザーアイデンティティにアタッチされたインラインおよびマネージドポリシーの表 示を IAM ユーザーに許可するポリシーの作成方法を示します。このポリシーには、コンソールで、 または AWS CLI または AWS API を使用してプログラムでこのアクションを実行するアクセス許可 が含まれています。

```
{ 
     "Version": "2012-10-17", 
     "Statement": [ 
          { 
               "Sid": "ViewOwnUserInfo", 
               "Effect": "Allow", 
               "Action": [ 
                   "iam:GetUserPolicy", 
                   "iam:ListGroupsForUser", 
                   "iam:ListAttachedUserPolicies", 
                   "iam:ListUserPolicies", 
                   "iam:GetUser" 
              ],
```

```
 "Resource": ["arn:aws:iam::*:user/${aws:username}"] 
          }, 
          { 
               "Sid": "NavigateInConsole", 
               "Effect": "Allow", 
               "Action": [ 
                   "iam:GetGroupPolicy", 
                   "iam:GetPolicyVersion", 
                   "iam:GetPolicy", 
                   "iam:ListAttachedGroupPolicies", 
                   "iam:ListGroupPolicies", 
                   "iam:ListPolicyVersions", 
                   "iam:ListPolicies", 
                   "iam:ListUsers" 
              ], 
               "Resource": "*" 
          } 
     ]
}
```
<span id="page-61-0"></span>ポリゴンネットワークへのアクセス

**a** Note

Polygon のパブリックエンドポイントにアクセスしmainnet、JSON-RPC 呼び出 しmainnetを行うには、AMB Access Polygon に適切な IAM アクセス許可を持つユーザー認 証情報 (AWS\_ACCESS\_KEY\_ID および AWS\_SECRET\_ACCESS\_KEY) が必要です。

Example すべてのポリゴンネットワークにアクセスするための IAM ポリシー

この例では、 の IAM ユーザーにすべてのポリゴンネットワーク AWS アカウント へのアクセスを許 可します。

```
{ 
     "Version": "2012-10-17", 
     "Statement": [ 
          { 
               "Sid": "AccessAllPolygonNetworks", 
               "Effect": "Allow", 
               "Action": [
```

```
 "managedblockchain:InvokeRpcPolygon*" 
               ], 
               "Resource": "*" 
          } 
     ]
}
```
Example Polygon Mainnet ネットワークにアクセスするための IAM ポリシー

この例では、 の IAM ユーザーに Polygon Mainnet ネットワーク AWS アカウント へのアクセスを許 可します。

```
{ 
     "Version": "2012-10-17", 
     "Statement": [ 
          { 
               "Sid": "AccessPolygonTestnet", 
               "Effect": "Allow", 
               "Action": [ 
                    "managedblockchain:InvokeRpcPolygonMainnet" 
               ], 
               "Resource": "*" 
          } 
     ]
}
```
<span id="page-62-0"></span>Amazon Managed Blockchain (AMB) アクセスポリゴンアイデンティティと アクセスのトラブルシューティング

以下の情報は、AMB Access Polygon と IAM の使用時に発生する可能性がある一般的な問題の診断 と修正に役立ちます。

トピック

- [AMB Access Polygon でアクションを実行する権限がない](#page-63-0)
- [iam を実行する権限がありません。PassRole](#page-63-1)
- [自分の 以外のユーザーに AMB Access Polygon リソース AWS アカウント へのアクセスを許可し](#page-64-0) [たい](#page-64-0)

#### <span id="page-63-0"></span>AMB Access Polygon でアクションを実行する権限がない

「I am not authorized to perform an action in Amazon Bedrock」というエラーが表示された場合、そ のアクションを実行できるようにポリシーを更新する必要があります。

次のエラー例は、mateojackson IAM ユーザーがコンソールを使用して、ある *my-examplewidget* リソースに関する詳細情報を表示しようとしたことを想定して、その際に必要 なmanagedblockchain::*GetWidget* アクセス許可を持っていない場合に発生するものです。

User: arn:aws:iam::123456789012:user/mateojackson is not authorized to perform: managedblockchain::*GetWidget* on resource: *my-example-widget*

この場合、managedblockchain::*GetWidget* アクションを使用して *my-example-widget*リ ソースへのアクセスを許可するように、mateojackson ユーザーのポリシーを更新する必要があり ます。

サポートが必要な場合は、 AWS 管理者にお問い合わせください。サインイン認証情報を提供した担 当者が管理者です。

<span id="page-63-1"></span>iam を実行する権限がありません。PassRole

iam:PassRole アクションを実行する権限がないというエラーが表示された場合は、ポリシーを更 新して AMB Access Polygon にロールを渡すことができるようにする必要があります。

一部の AWS のサービス では、新しいサービスロールまたはサービスにリンクされたロールを作成 する代わりに、そのサービスに既存のロールを渡すことができます。そのためには、サービスにロー ルを渡す権限が必要です。

次の例のエラーは、 という IAM marymajor ユーザーがコンソールを使用して AMB Access Polygon でアクションを実行しようする場合に発生します。ただし、このアクションをサービスが実 行するには、サービスロールから付与された権限が必要です。メアリーには、ロールをサービスに渡 す許可がありません。

User: arn:aws:iam::123456789012:user/marymajor is not authorized to perform: iam:PassRole

この場合、Mary のポリシーを更新してメアリーに iam:PassRole アクションの実行を許可する必 要があります。

サポートが必要な場合は、 AWS 管理者にお問い合わせください。サインイン認証情報を提供した担 当者が管理者です。

<span id="page-64-0"></span>自分の 以外のユーザーに AMB Access Polygon リソース AWS アカウント へのアクセ スを許可したい

他のアカウントのユーザーや組織外の人が、リソースにアクセスするために使用できるロールを作成 できます。ロールの引き受けを委託するユーザーを指定できます。リソースベースのポリシーまた はアクセスコントロールリスト (ACL) をサポートするサービスの場合、それらのポリシーを使用し て、リソースへのアクセスを付与できます。

詳細については、以下を参照してください:

- AMB Access Polygon がこれらの機能をサポートしているかどうかを確認するには、「」を参照し てください[Amazon Managed Blockchain \(AMB\) Access Polygon と IAM の連携。](#page-50-0)
- 所有 AWS アカウント している のリソースへのアクセスを提供する方法については、[IAM ユー](https://docs.aws.amazon.com/IAM/latest/UserGuide/id_roles_common-scenarios_aws-accounts.html) [ザーガイドの「所有 AWS アカウント している別の の IAM ユーザーへのアクセスを](https://docs.aws.amazon.com/IAM/latest/UserGuide/id_roles_common-scenarios_aws-accounts.html)提供する」を 参照してください。
- リソースへのアクセスをサードパーティー に提供する方法については AWS アカウント、「IAM ユーザーガイド」の[「サードパーティー AWS アカウント が所有する へのアクセスを](https://docs.aws.amazon.com/IAM/latest/UserGuide/id_roles_common-scenarios_third-party.html)提供する」 を参照してください。
- ID フェデレーションを介してアクセスを提供する方法については、IAM ユーザーガイドの[外部認](https://docs.aws.amazon.com/IAM/latest/UserGuide/id_roles_common-scenarios_federated-users.html) [証されたユーザーへのアクセスの提供 \(ID フェデレーション\)](https://docs.aws.amazon.com/IAM/latest/UserGuide/id_roles_common-scenarios_federated-users.html) を参照してください。
- クロスアカウントアクセスでのロールとリソースベースのポリシーの使用の違いについては、IAM ユーザーガイドの[「IAM でのクロスアカウントリソースアクセス」](https://docs.aws.amazon.com/IAM/latest/UserGuide/access_policies-cross-account-resource-access.html)を参照してください。

# <span id="page-65-0"></span>を使用した Amazon Managed Blockchain (AMB) アクセスポ リゴンイベントのログ記録 AWS CloudTrail

#### **a** Note

Amazon Managed Blockchain (AMB) Access Polygon は管理イベントをサポートしていませ ん。

Amazon Managed Blockchain は AWS CloudTrail、データプレーンイベントとして Managed Blockchain の AMB Access Polygon エンドポイントを呼び出した Managed Blockchain. CloudTrail captures のユーザー、ロール、または AWS サービスによって実行されたアクションを記録するサー ビスである で実行されます。

必要なデータプレーンイベントを受信するようにサブスクライブされている適切に設定された証跡を 作成すると、AMB Access Polygon 関連の CloudTrail イベントが S3 バケットに継続的に配信されま す。によって収集された情報を使用して CloudTrail、AMB Access Polygon エンドポイントの 1 つ、 リクエスト元の IP アドレス、リクエスト者、リクエスト日時などの詳細に対してリクエストが行わ れたかどうかを判断できます。

<span id="page-65-1"></span>の詳細については CloudTrail、「 [AWS CloudTrail ユーザーガイド」](https://docs.aws.amazon.com/awscloudtrail/latest/userguide/cloudtrail-user-guide.html)を参照してください。

## での AMB アクセスポリゴン情報 CloudTrail

CloudTrail は、作成 AWS アカウント 時に で有効になります。ただし、AMB Access Polygon エン ドポイントを呼び出したユーザーを表示するようにデータプレーンイベントを設定する必要がありま す。

AMB Access Polygon のイベントなど AWS アカウント、 のイベントの継続的な記録については、証 跡を作成します。証跡により、 はログファイル CloudTrail を S3 バケットに配信できます。デフォ ルトでは、コンソールで証跡を作成するときに、証跡がすべての AWS リージョンに適用されます。 証跡は、 AWS パーティションでサポートされているすべてのリージョンからのイベントをログに 記録し、指定した S3 バケットにログファイルを配信します。さらに、他の を設定 AWS のサービ ス してさらに分析し、 CloudTrail ログで収集されたイベントデータに対応できます。詳細について は、次を参照してください:

• [CloudTrail を使用してポリゴン JSON-RPCs](#page-67-0)

- [追跡を作成するための概要](https://docs.aws.amazon.com/awscloudtrail/latest/userguide/cloudtrail-create-and-update-a-trail.html)
- [CloudTrail がサポートするサービスと統合](https://docs.aws.amazon.com/awscloudtrail/latest/userguide/cloudtrail-aws-service-specific-topics.html)
- [の Amazon SNS 通知の設定 CloudTrail](https://docs.aws.amazon.com/awscloudtrail/latest/userguide/configure-sns-notifications-for-cloudtrail.html)
- [複数のリージョンからの CloudTrail ログファイルの受信](https://docs.aws.amazon.com/awscloudtrail/latest/userguide/receive-cloudtrail-log-files-from-multiple-regions.html)[と複数のアカウントからの CloudTrail ロ](https://docs.aws.amazon.com/awscloudtrail/latest/userguide/cloudtrail-receive-logs-from-multiple-accounts.html) [グファイルの受信](https://docs.aws.amazon.com/awscloudtrail/latest/userguide/cloudtrail-receive-logs-from-multiple-accounts.html)

CloudTrail データイベントを分析することで、AMB Access Polygon エンドポイントを呼び出した ユーザーをモニタリングできます。

各イベントまたはログエントリには、誰がリクエストを生成したかという情報が含まれます。アイデ ンティティ情報は、以下を判別するのに役立ちます:

- リクエストがルートまたは AWS Identity and Access Management (IAM) ユーザー認証情報のどち らを使用して行われたか
- リクエストが、ロールとフェデレーティッドユーザーのどちらの一時的なセキュリティ認証情報を 使用して送信されたか
- リクエストが別の によって行われたかどうか AWS のサービス

<span id="page-66-0"></span>詳細については、[CloudTrail userIdentity 要素](https://docs.aws.amazon.com/awscloudtrail/latest/userguide/cloudtrail-event-reference-user-identity.html)」を参照してください。

### AMB Access Polygon ログファイルエントリについて

データプレーンイベントの場合、証跡は、指定された S3 バケットにイベントをログファイルとして 配信できるようにする設定です。各 CloudTrail ログファイルには、任意のソースからの 1 つのリク エストを表す 1 つ以上のログエントリが含まれます。これらのエントリは、アクションの日付と時 刻、および関連するリクエストパラメータなど、リクエストされたアクションに関する詳細を提供し ます。

**a** Note

CloudTrail ログファイル内の データイベントは、AMB Access Polygon API コールの順序付 けられたスタックトレースではないため、特定の順序では表示されません。

### <span id="page-67-0"></span>CloudTrail を使用してポリゴン JSON-RPCs

を使用して CloudTrail 、アカウント内の誰が AMB Access Polygon エンドポイントを呼び出し、ど の JSON-RPC がデータイベント として呼び出されたかを追跡できます。デフォルトでは、証跡を 作成すると、データイベントはログに記録されません。AMB Access Polygon エンドポイントを呼 び出したユーザーを CloudTrail データイベントとして記録するには、アクティビティを収集するサ ポートされているリソースまたはリソースタイプを証跡に明示的に追加する必要があります。AMB Access Polygon は AWS Management Console、、 AWS CLI、 SDK を使用してデータイベントを追 加することをサポートしています。詳細については、「 AWS CloudTrail ユーザーガイド[」の「高度](https://docs.aws.amazon.com/awscloudtrail/latest/userguide/logging-data-events-with-cloudtrail.html#creating-data-event-selectors-advanced) [なセレクタを使用してイベントをログ](https://docs.aws.amazon.com/awscloudtrail/latest/userguide/logging-data-events-with-cloudtrail.html#creating-data-event-selectors-advanced)に記録する」を参照してください。

証跡のデータイベントをログに記録するには、証跡を作成した後、[put-event-selectors](https://docs.aws.amazon.com/cli/latest/reference/cloudtrail/put-event-selectors.html) オペレーションを使用します。--advanced-event-selectors オプションを使用し てAWS::ManagedBlockchain::Networkリソースタイプを指定し、データイベントのログ記録を 開始して、AMB Access Polygon エンドポイントを呼び出したユーザーを決定します。

Example アカウントのすべての AMB Access Polygon エンドポイントリクエストのデータイベント ログエントリ

次の例は、 put-event-selectorsオペレーションを使用して、 us-east-1リージョンmypolygon-trailの証跡に対するアカウントの AMB Access Polygon エンドポイントリクエストをす べてログに記録する方法を示しています。

```
aws cloudtrail put-event-selectors \ 
--region us-east-1 \
--trail-name my-polygon-trail \
--advanced-event-selectors '[{ 
     "Name": "Test", 
     "FieldSelectors": [ 
       { "Field": "eventCategory", "Equals": ["Data"] }, 
       { "Field": "resources.type", "Equals": ["AWS::ManagedBlockchain::Network"] } ]}]'
```
サブスクライブすると、前の例で指定した証跡に接続されている S3 バケットの使用状況を追跡でき ます。

次の結果は、 によって収集された情報の CloudTrail データイベントログエントリを示しています CloudTrail。ポリゴン JSON-RPC リクエストが AMB Access Polygon エンドポイントの 1 つ、リク エスト元の IP アドレス、リクエスト者、リクエスト日時などの詳細に対して行われたかどうかを判 断できます。次の例の一部の値は、セキュリティ上の理由から難読化されていますが、実際のログエ ントリには完全に表示されます。

```
{ 
         "eventVersion": "1.09", 
         "userIdentity": { 
              "type": "AssumedRole", 
              "principalId": "AROA554UO62RJ7KSB7FAX:777777777777", 
              "arn": "arn:aws:sts::111122223333:assumed-role/Admin/777777777777", 
              "accountId": "111122223333" 
         }, 
         "eventTime": "2023-04-12T19:00:22Z", 
         "eventSource": "managedblockchain.amazonaws.com", 
         "eventName": "gettxout", 
         "awsRegion": "us-east-1", 
         "sourceIPAddress": "111.222.333.444", 
         "userAgent": "python-requests/2.28.1", 
         "errorCode": "-", 
         "errorMessage": "-", 
         "requestParameters": { 
              "jsonrpc": "2.0", 
              "method": "gettxout", 
              "params": [], 
              "id": 1 
         }, 
         "responseElements": null, 
         "requestID": "DRznHHEj********", 
         "eventID": "baeb232d-2c6b-46cd-992c-0e40********", 
         "readOnly": true, 
         "resources": [{ 
              "type": "AWS::ManagedBlockchain::Network", 
              "ARN": "arn:aws:managedblockchain:::networks/n-polygon-mainnet" 
         }], 
         "eventType": "AwsApiCall", 
         "managementEvent": false, 
         "recipientAccountId": "111122223333", 
         "eventCategory": "Data"
}
```
# <span id="page-69-0"></span>AMB アクセスポリゴンユーザーガイドのドキュメント履歴

次の表は、AMB アクセスポリゴンのドキュメントリリースをまとめたものです。

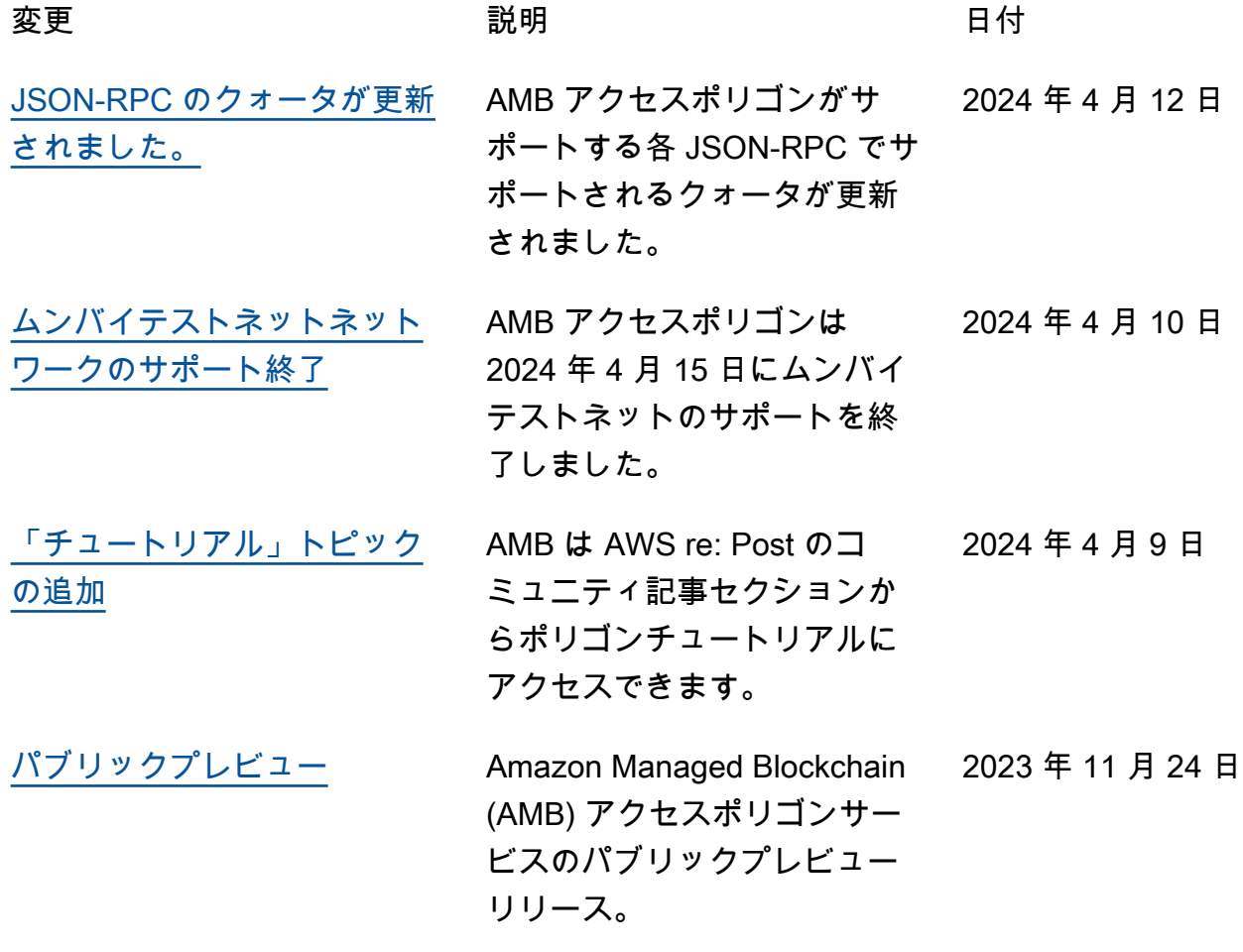